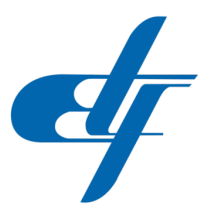

## UNIVERZITET U SARAJEVU ELEKTROTEHNIČKI FAKULTET ODSJEK ZA AUTOMATIKU I ELEKTRONIKU

## Upravljanje direktnog i pozadinskog osvjetljenja površi za vizuelnu inspekciju u realnom vremenu

ZAVRŠNI RAD

- PRVI CIKLUS STUDIJA -

## Student: Muhamed Gušic´

## Mentor: Doc. dr Emir Sokić, dipl.el.ing.

Sarajevo, Septembar 2019.

### Sažetak

Cilj završnog rada je kreirati upravljanje za sistem vizuelne inspekcije objekata, koristeci se di- ´ rektnim i pozadinskim osvjetljenjem. U radu su detaljno objašnjene sve tehnike i tipovi osvjetljenja. Prezentirane su sve hardverske komponente, a posebno upravljačka ploča, upravljački moduli za osvjetljenje, rasvjetno tijelo kao i sve potrebne sheme spajanja i objedinjavanja sistema u cjelinu. Sistem je napravljen tako da bude pogodan za transport. U radu je prikazano upravljanje na softverskom nivou, objašnjena komunikacija između računara i modula uz odgovarajuće programske kodove. Kreiran je i GUI pomoću kojeg upravljanje postaje jednostavnije. Rad sistema upravljanja je demonstriran na programu za obradu akviziranih slika i dobiveni su zadovoljavajući rezultati.

Ključne riječi: Vizuelna inspekcija, direknto osvjetljenje, pozadinsko osvjetljenje, sistem za upravljanje osvjetljenjem, obrada slike

#### Abstract

The aim of thesis is to create control of visual inspection system, using direct and background illumination. In thesis there is detailed explanation of all techniques and types of illumination. All hardware components are presented, especially control panel, control modules for illumination, body for illumination, as well as all necessary schematics, wiring diagrams and instruction for assembling the system. System is made to be suitable for transport. Control on software level, communication between computer and module with necessary program codes is also presented in thesis. GUI is created to have easier controls. Functioning of control system is demonstrated on program for digital image processing and satisfying results are obtaind.

Keywords: Visual inspection, direct illumination, bakcground illumination, illumination control system, digital image prosessing

Elektrotehnički fakultet, Univerzitet u Sarajevu Odsjek za automatiku i elektroniku Doc. dr Emir Sokić, dipl.el.ing. Sarajevo, 24.12.2018. godine

#### Postavka zadatka završnog rada I ciklusa: Upravljanje direktnog i pozadinskog osvjetljenja površi za vizuelnu inspekciju u realnom vremenu

#### Sažetak:

Prilikom vizuelne inspekcije i korištenja algoritama obrade slike u industrijskom okruženju jedan od najvažnijih elemenata je odgovarajuce osvjetljenje. Korištenjem više slika istog ´ objekta pod različitim uslovima osvjetljenja (intenzitet i smjer), moguće je ektraktovati dodatne informacije koje nije moguce dobiti samo na osnovu jedne slike (npr. oštrije konture, izraženije ´ teksture, boje itd.). Zadatak ovog rada je istražiti prednosti i nedostatke sistema za vizuelnu inspekciju ukoliko se koristi upravljanje direktnog i pozadinskog osvjetljenja inspekcijske površi.

#### Koncept i metode rješavanja:

Osnovni dijelovi rada trebaju biti:

- ∙ pregled literature i postojecih komercijalnih rješenja, ´
- ∙ analiza rada elektronicke strukture za upravljanje direktnim i pozadinskim osvjetljenjem, ˇ
- ∙ integracija sistema u prototip industrijske kamere ETFCam,
- ∙ eksperimentalni rezultati (metodologija, analiza specificnih scenarija osvjetljenja i kori- ˇ štenih algoritama, korištenje modula u realnom okruženju)

#### Polazna literatura:

[1] Batchelor, Bruce G., and Paul F. Whelan. Intelligent vision systems for industry. Springer Science & Business Media, 2012.

[2] Demant, Christian, C. Demant, and Bernd Streicher-Abel. Industrial image processing. Springer-Verlag, 1999.

[3] Szeliski, Richard. Computer vision: algorithms and applications. Springer Science  $\&$ Business Media, 2010.

[4] Russ, John C. Image analysis of food microstructure. CRC press, 2004.

[5] Nagato, Tsuyoshi, Takashi Fuse, and Tetsuo Koezuka. "Defect inspection technology for a gloss-coated surface using patterned illumination." Image Processing: Machine Vision Applications VI. Vol. 8661. International Society for Optics and Photonics, 2013.

[6] Sifan, Qu, Zhou Hu, and Tan Gaochao. "Research on the development of illumination control system in machine vision measurement."Intelligent System Design and Engineering Applications (ISDEA), 2013 Third International Conference on. IEEE, 2013.

[7] Yan, Michael T., and Brian W. Surgenor. "A Quantitative Study of Illumination Techniques for Machine Vision based Inspection."ASME 2011 International Manufacturing Science and Engineering Conference. American Society of Mechanical Engineers, 2011.

[8] Wang, Zhong Ren, and Yan Hua Wu. "On-machine illumination technique in industry machine vision."Advanced Materials Research. Vol. 201. Trans Tech Publications, 2011.

Doc. dr Emir Sokić, dipl.el.ing.

Univerzitet u Sarajevu Elektrotehnički fakultet Odsjek za automatiku i elektroniku

## Izjava o autentičnosti radova

## Završni rad I ciklusa studija

Ime i prezime: Muhamed Gušic´

Naslov rada: Upravljanje direktnog i pozadinskog osvjetljenja površi za vizuelnu inspekciju u realnom vremenu

Vrsta rada: Završni rad Prvog ciklusa studija Broj stranica: 41

#### Potvrđujem:

- ∙ da sam procitao dokumente koji se odnose na plagijarizam, kako je to definirano Statutom ˇ Univerziteta u Sarajevu, Etičkim kodeksom Univerziteta u Sarajevu i pravilima studiranja koja se odnose na I i II ciklus studija, integrirani studijski program I i II ciklusa i III ciklus studija na Univerzitetu u Sarajevu, kao i uputama o plagijarizmu navedenim na web stranici Univerziteta u Sarajevu;
- ∙ da sam svjestan univerzitetskih disciplinskih pravila koja se ticu plagijarizma; ˇ
- ∙ da je rad koji predajem potpuno moj, samostalni rad, osim u dijelovima gdje je to naznačeno:
- ∙ da rad nije predat, u cjelini ili djelimicno, za stjecanje zvanja na Univerzitetu u Sarajevu ˇ ili nekoj drugoj visokoškolskoj ustanovi;
- ∙ da sam jasno naznacio prisustvo citiranog ili parafraziranog materijala i da sam se referi- ˇ rao na sve izvore;
- ∙ da sam dosljedno naveo korištene i citirane izvore ili bibliografiju po nekom od preporučenih stilova citiranja, sa navođenjem potpune reference koja obuhvata potpuni bibliografski opis korištenog i citiranog izvora;
- da sam odgovarajuće naznačio svaku pomoć koju sam dobio pored pomoći mentora i akademskih tutora/ica.

Sarajevo, datum 25.09.2019.

Potpis:

Muhamed Gušic´

# Sadržaj

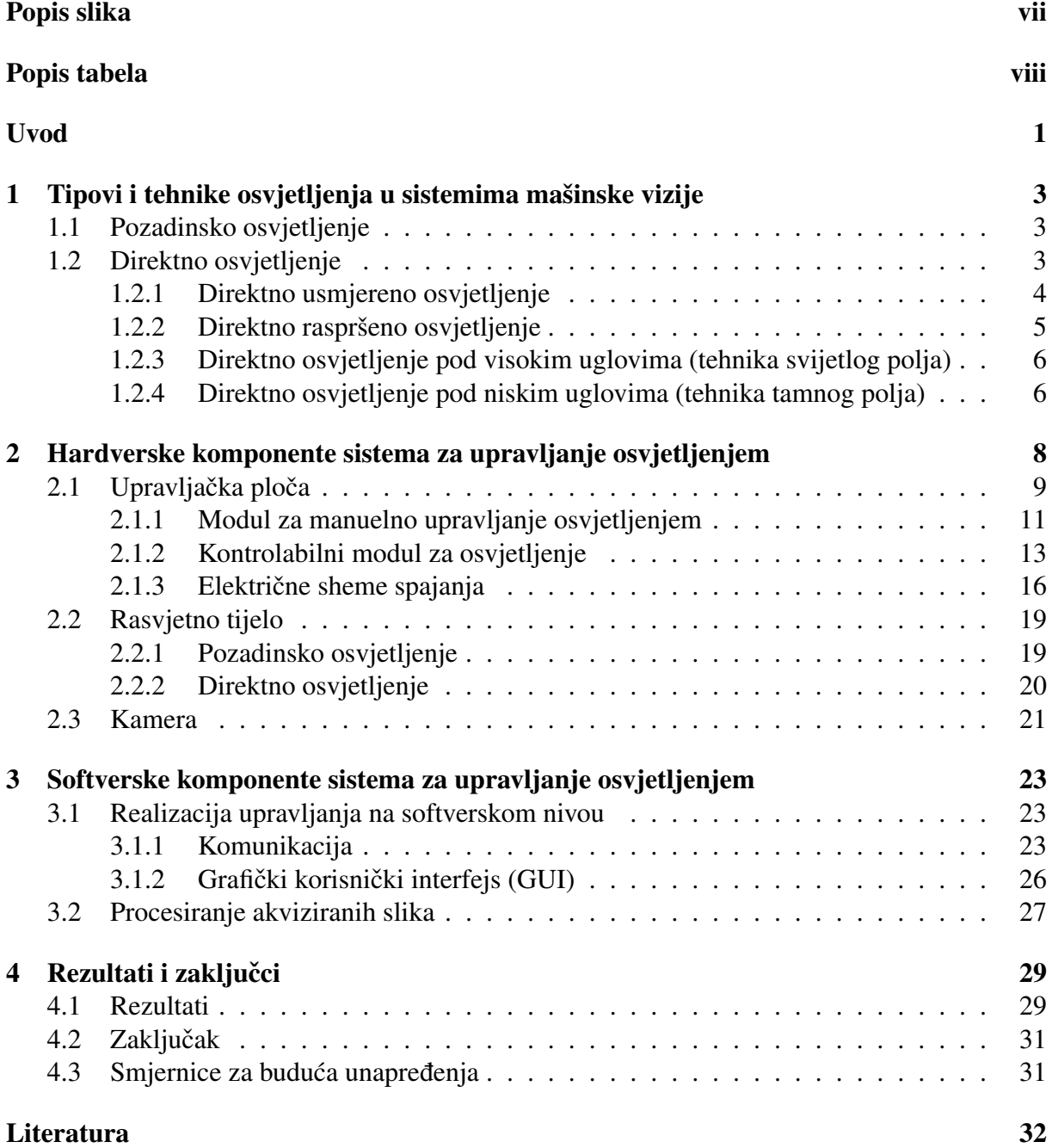

# <span id="page-6-0"></span>Popis slika

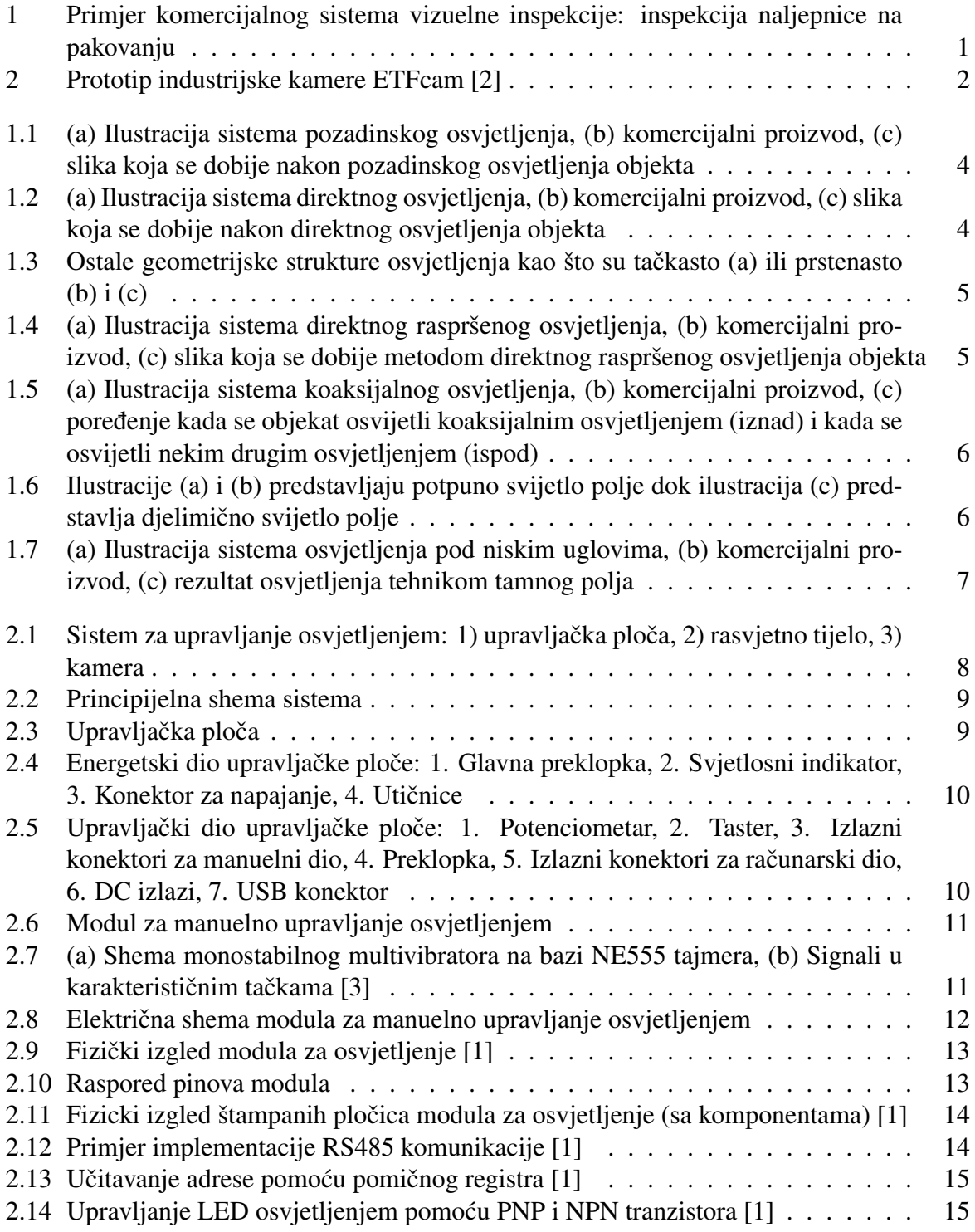

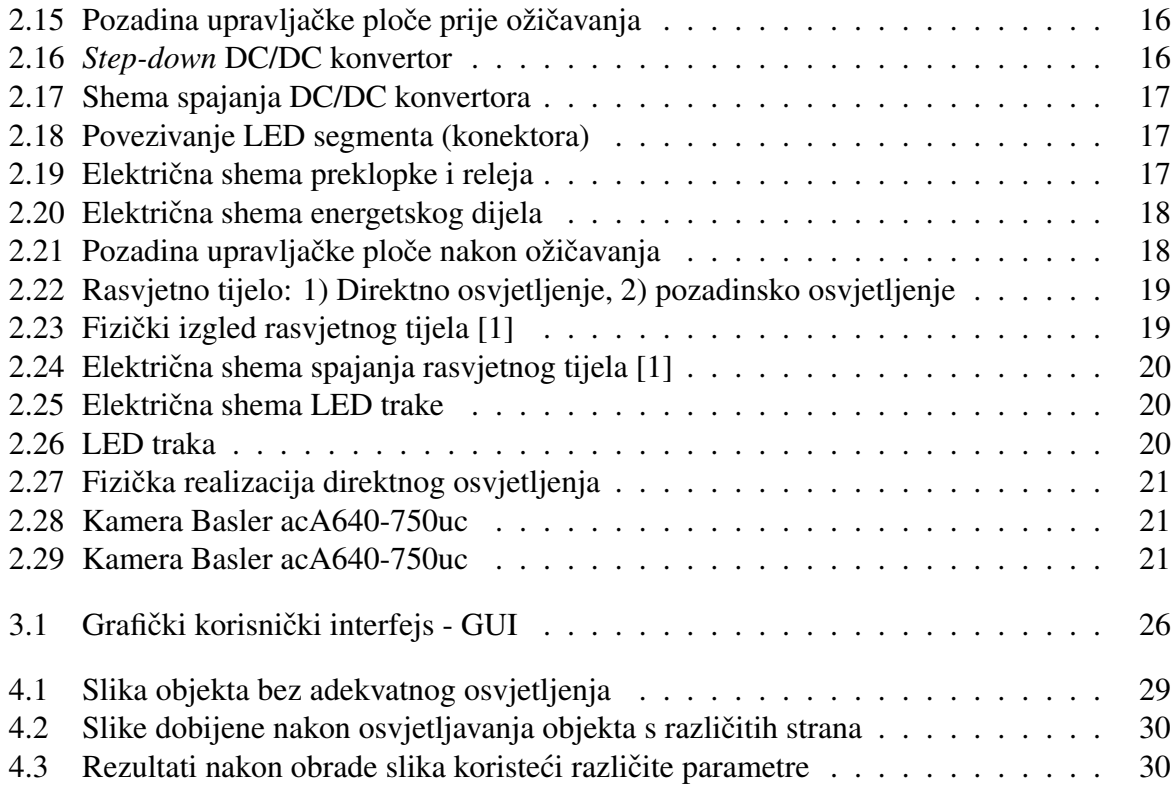

# <span id="page-8-0"></span>Popis tabela

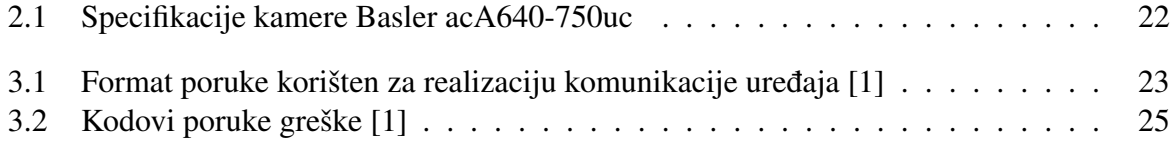

# <span id="page-9-0"></span>Uvod

## Obrazloženje teme

<span id="page-9-1"></span>U današnje vrijeme, nijedan proizvodni proces se ne može zamisliti bez sistema za *vizuelnu inspekciju* (slika [1\)](#page-9-1). Sistemi za vizuelnu inspekciju se koriste za prepoznavanje objekata, analizu različitih osobina objekata kao i za detekciju različitih defekata na objektima. Sistemi vizuelne inspekcije mogu biti poluautomatski i automatski [\[4\]](#page-40-3). Osnovni dijelovi automatske vizuelne inspekcije su: industrijska kamera, procesor za obradu slike, osvjetljenje, odgovarajuci uprav- ´ ljački sistem i displej.

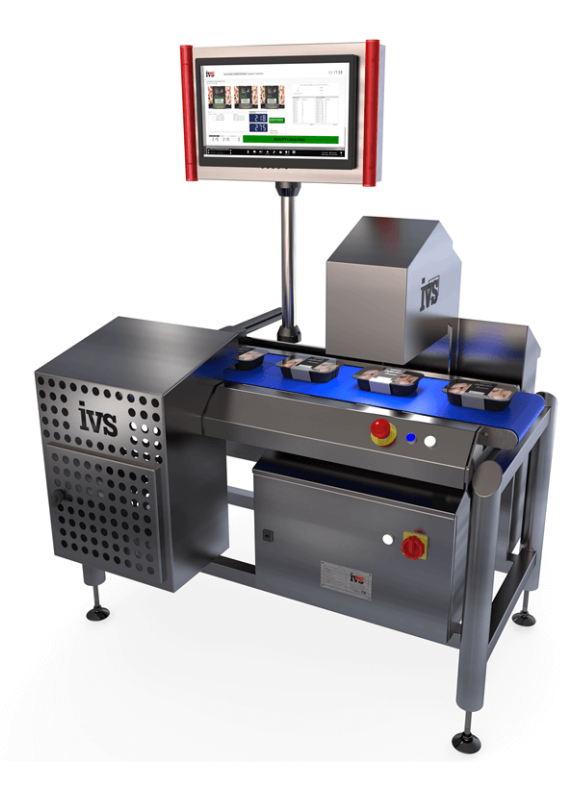

Slika 1: Primjer komercijalnog sistema vizuelne inspekcije: inspekcija naljepnice na pakovanju

Da bi se mogla kvaliteno vršiti automatska vizuelna inspekcija, nekada je potrebno kombinirati više slika istog objekta. Naime, korištenjem više slika istog objekta pod različitim uslovima osvjetljenja (intenzitet i smjer), moguće je ekstraktovati dodatne informacije koje nije moguće dobiti samo na osnovu jedne slike (npr. oštrije konture, izraženije teksture, boje itd.). Osnovna dva tipa osvjetljenja su direktno i pozadinsko osvjetljenje. Prilikom pozadinskog osvjetljenja objekta ističu se konture objekta, a prilikom direktnog osvjetljenja ističu se različite osobine objekta od interesa u sistemima mašinske vizije. Cilj ovog završnog rada je kreirati odgovarajuci sistem upravljanja direktnog i pozadinskog osvjetljenja, da bi dobili kvalitetne fotografije ´

Upravljanje direktnog i pozadinskog osvjetljenja površi za vizuelnu inspekciju u realnom vremenu 1 objekta iz kojih se može ekstraktovati željena informacija o objektu. Izvorna ideja je bila da sistem upravljanja bude integrisan u prototip industrijske kamere ETFcam, i da se upravljanje osvjetljenjem vrši pomoću programabilnih logičkih kontrolera (slika [2\)](#page-10-0).

<span id="page-10-0"></span>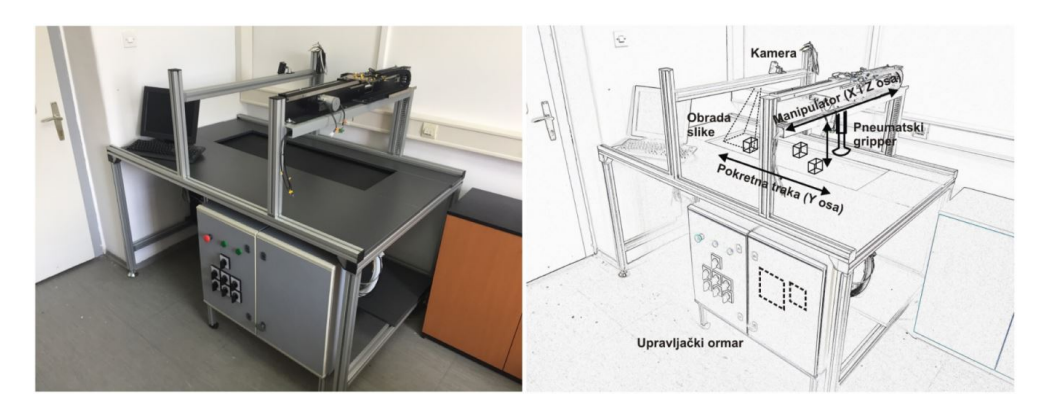

Slika 2: Prototip industrijske kamere ETFcam [\[2\]](#page-40-0)

U ovom radu se *odstupilo od te ideje*, jer se ukazala potreba da sistem za upravljanje osvjetljenjem bude *portabilan*, tj. da se može transportovati na željenu lokaciju zajedno s odgovarajućim rasvjetnim tijelom i kamerom. Iz tog razloga, odlučeno je da sistem upravljanja bude smješten u kofer. Na taj način se dobija vrlo specifičan sistem za vizuelnu inspekciju.

## Struktura rada

U ovom odjeljku je data osnovna struktura završnog rada po poglavljima.

U prvom poglavlju je napravljen detaljan pregled svih tipova i tehnika osvjetljenja koje se koriste u industriji za potrebe mašinske vizije. Posebno su za svaki tip i tehniku osvjetljenja istaknuti i rezultati koji se dobiju nakon akvizicije fotografije prilikom takvog osvjetljenja. Na osnovu tog pregleda se dobio uvid u tipove osvjetljenja koje je najbolje koristiti za potrebe ovog završnog rada.

U drugom poglavlju je opisana hardverska realizacija sistema za upravljanje osvjetljenjem. Osnovne hardverske komponente su: upravljačka ploča (koja u sebi sadrži module za upravljanje osvjetljenjem), rasvjetno tijelo i kamera. Detaljno je objašnjena realizacija svake komponente kao i povezivanje svih komponenti u jednu cjelinu. Na kraju poglavlja je data tabela sa specifikacijama korištene kamere. Ovdje je bitno istaknuti da je za potrebe realizacije sistema upravljanja iskorišten modul za upravljanje osvjetljenjem, čiji dizajn je bio tema jednog završnog rada ranije.

U trecem poglavlju je opisana softverska realizacija sistema za upravljanje osvjetljenjem. ´ U prvom odjeljku je opisan način komunikacije između računara i kontrolabilnog modula za osvjetljenje. Za potrebe softverskog upravljanja osvjetljenjem, razvijen je grafički korisnički interfejs (GUI). U drugom odjeljku je opisan način obrade dobijenih fotografija i njihovog kombiniranja.

U posljednjem poglavlju su prikazani dobijeni rezultati, izvedeni odgovarajući zaključci i date smjernice za buduća unaprijeđenja.

# <span id="page-11-0"></span>Poglavlje 1

# Tipovi i tehnike osvjetljenja u sistemima mašinske vizije

U sistemima mašinske vizije, osvjetljenje je jedan od najbitnijih faktora. Bez adekvatnog osvjetljenja dolazi do gubitka informacija i smanjenja produktivnosti. Naime, historijski gledano, osvjetljenje je bio faktor koja se najviše zanemarivao, [\[5\]](#page-40-4) međutim kako je shvaćeno da sistemi mašinske vizije ne mogu pouzdano i efikasno raditi bez adekvatnog osvjetljenja [\[6\]](#page-40-5) inženjeri su se posvetili razvijanju osvjetljenja. Do danas su razvijeni različiti tipovi osvjetljenja i različite geometrijske konstrukcije koje odgovaraju različitim tehnikama osvjetljenja. Tehnike osvjetljenja se biraju u ovisnosti od samog sistema mašinske vizije i njegove primjene. Različiti tipovi i tehnike osvjetljenja koje se danas najčešće koriste će biti objašnjene u nastavku.

## <span id="page-11-1"></span>1.1 Pozadinsko osvjetljenje

Pozadinsko osvjetljenje omogucava formiranje ravnomjerno osvijetljene površine koja se nalazi ´ iza objekta od interesa kao što je prikazano na slici [1.1](#page-12-1) (a). Prilikom osvjetljavanja formira se nagli kontrast između svijetle pozadine i tamnog objekta tako da se odmah uočava silueta samog objekta što je prikazano na slici [1.1](#page-12-1) (c). Ovaj nacin osvjetljavanja se koristi kod detekcije oblika, ˇ položaja i orijentacije objekta, detekcije ivice, detekcije prisustva šupljina i pukotina u objektu kao i za mjerenje dimenzija objekta. Treba imati na umu da se pozadinskim osvjetljenjem ne dobija nikakva informacija o teksturi objekta.

## <span id="page-11-2"></span>1.2 Direktno osvjetljenje

Za razliku od pozadinskog osvjetljenja, direktno osvjetljenje nije postavljeno nasuprot kameri vec s iste strane kamere (osvjetljava se površina objekta). Direktno osvjetljenje se koristi kada ´ se žele ispitati osobine same površine objekta. Bilo šta što se nalazi na površini objekta (tekstura, ogrebotine, natpisi, pa čak i otisak prsta) može biti detektovano koristeći odgovarajući oblik direktnog osvjetljenja.

Postoje dvije osnovne podjele direktnog osvjetljenja. Direktno osvjetljenje se može podijeliti na osnovu usmjerenosti (odnosno raspršenosti) svjetlosti i na osnovu ugla pod kojim svjetlost pada na objekat. Postoji nekoliko različitih geometrijskih struktura osvjetljenja. Osnovne geometrijske strukture su tačkaste (tačkasti izvor svjetlosti), linijske, prstenaste, kupolaste i cilindrične (tunelske).[\[5\]](#page-40-4)[\[6\]](#page-40-5)[\[7\]](#page-40-6)

<span id="page-12-1"></span>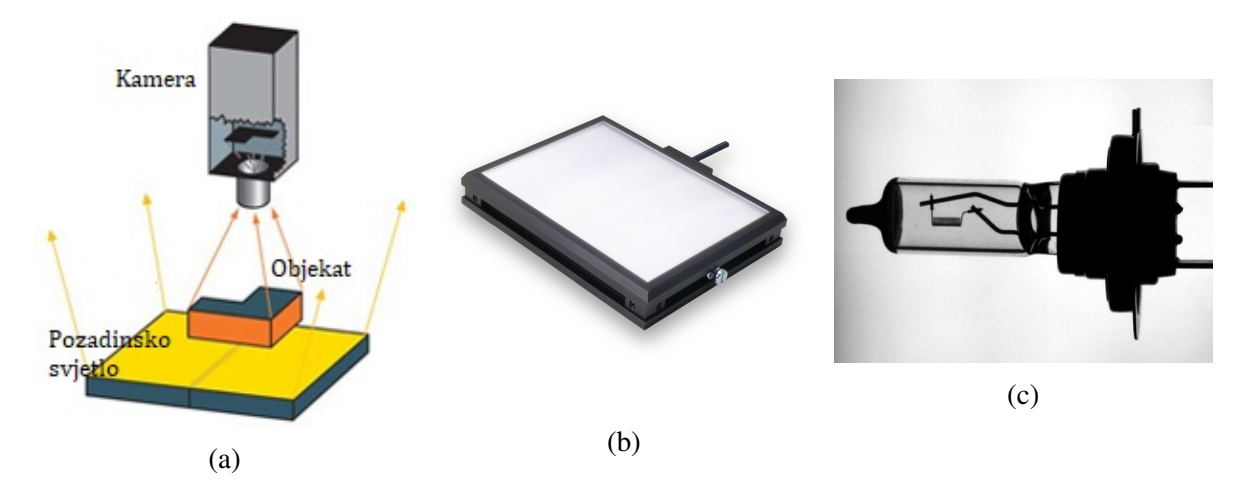

Slika 1.1: (a) Ilustracija sistema pozadinskog osvjetljenja, (b) komercijalni proizvod, (c) slika koja se dobije nakon pozadinskog osvjetljenja objekta

#### <span id="page-12-0"></span>1.2.1 Direktno usmjereno osvjetljenje

Usmjereno osvjetljenje se koristi kada objekti koji se osvjetljavaju ne stvaraju odsjaj, tj. nisu svjetloodbojni zbog svoje kakvoce (npr. platneni i porozni objekti). Kod direktnog usmjerenog ´ osvjetljenja pojava sjene je minimalna zbog skoro vertikalnog osvjetljenja objekta. Direktno usmjereno osvjetljenje se koristi kada se želi postići jak kontrast između objekta i okoline (slika [1.2](#page-12-2) (c)), detektovati ogrebotine i neravnine na samom objektu, kao i kada je potrebno istaknuti neke osobenosti objekta. Direktno usmjereno osvjetljenje je jedno od najstarijih, najjeftinijih i najrasprostranjenijih oblika osvjetljenja.

<span id="page-12-2"></span>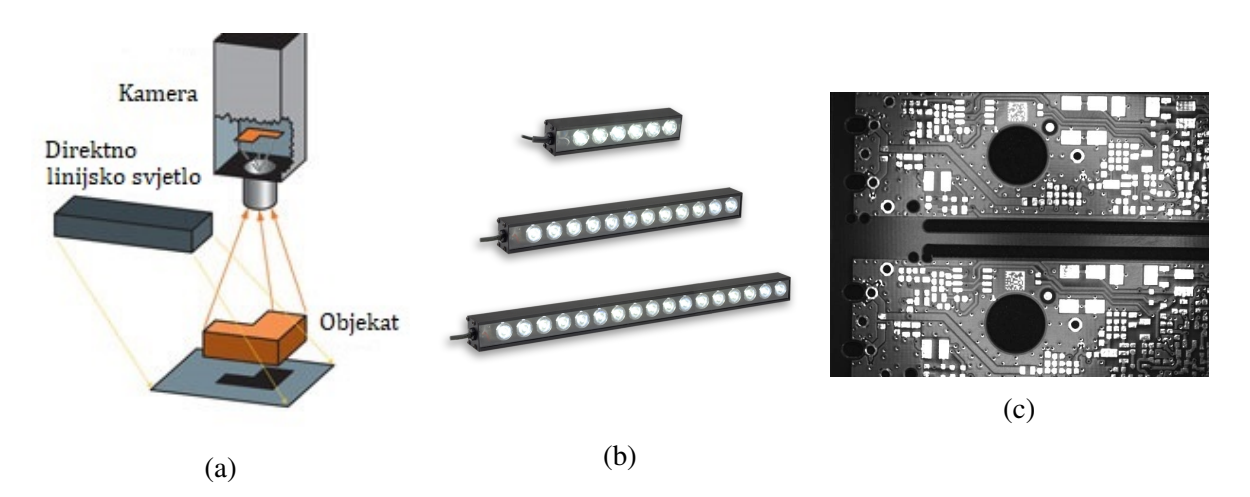

Slika 1.2: (a) Ilustracija sistema direktnog osvjetljenja, (b) komercijalni proizvod, (c) slika koja se dobije nakon direktnog osvjetljenja objekta

Najčešće geometrijske strukture koje se koriste za realizaciju ovakvog tipa osvjetljenja su tačkasti izvori svjetlosti, linijske i prstenaste strukture kao što je to prikazano na slikama [1.2](#page-12-2) i [1.3.](#page-13-1)

<span id="page-13-1"></span>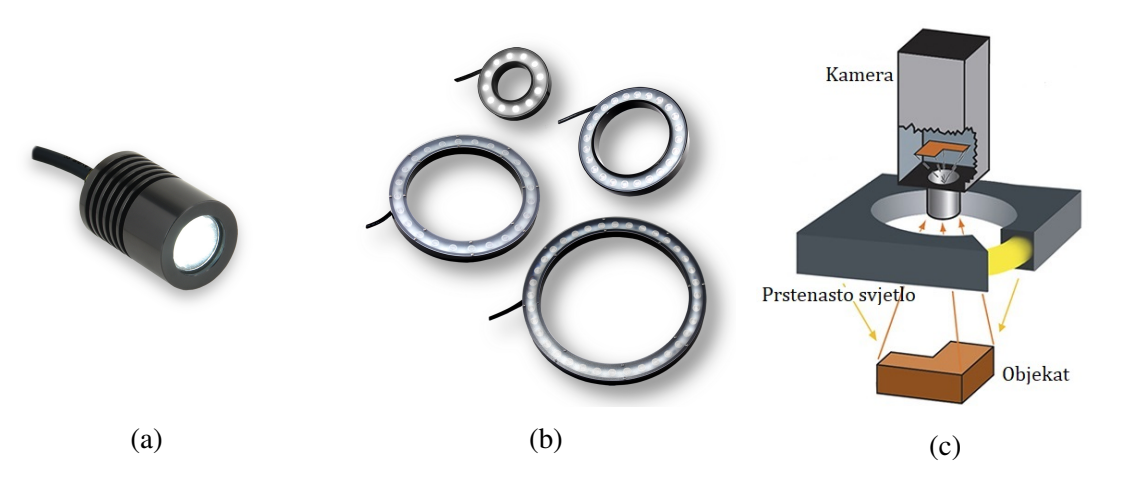

**Slika 1.3:** Ostale geometrijske strukture osvjetljenja kao što su tačkasto (a) ili prstenasto (b) i  $(c)$ 

#### <span id="page-13-0"></span>1.2.2 Direktno raspršeno osvjetljenje

Za razliku od direktnog usmjerenog osvjetljenja, direktno raspršeno osvjetljenje se koristi kada su objekti vrlo osjetljivi na refleksiju, poput poliranih materijala i metala, kao na primjeru na slici [1.4](#page-13-2) (c). Često se ova tehnika osvjetljenja poredi sa svjetlošću prilikom oblačnog dana. Naziv raspršeno osvjetljenje dolazi zbog same tehnike, gdje se objekat osvjetljava iz više izvora svjetlosti pa je ta svjetlost raspršena uniformno po objektu. Klasične geometrijske strukture koje se koriste u ovoj tehnici su kupolasta i cilindrična strukutra kao što je prikazano na slici [1.4](#page-13-2) (a).

<span id="page-13-2"></span>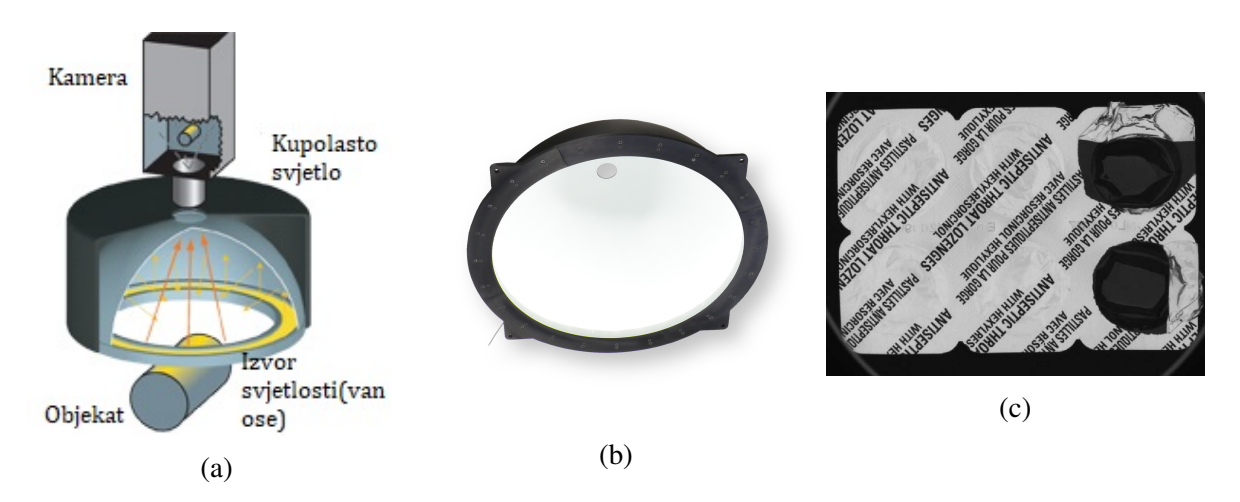

Slika 1.4: (a) Ilustracija sistema direktnog raspršenog osvjetljenja, (b) komercijalni proizvod, (c) slika koja se dobije metodom direktnog raspršenog osvjetljenja objekta

Pored navedenih, postoji i tehnika osnog raspršenog osvjetljenja, gdje se svjetlost koja pada okomito na os kamere pomoću odgovarajućih ogledala usmjerava u smjeru osi kamere prema objektu, kao što je prikazano na slici [1.5\(](#page-14-2)a). Osno raspršeno osvjetljenje je poznato i pod nazivom koaksijalno osvjetljenje i koristi se kada je potrebno u što vecoj mjeri ukloniti sjene ´ koje stvara okolina.

<span id="page-14-2"></span>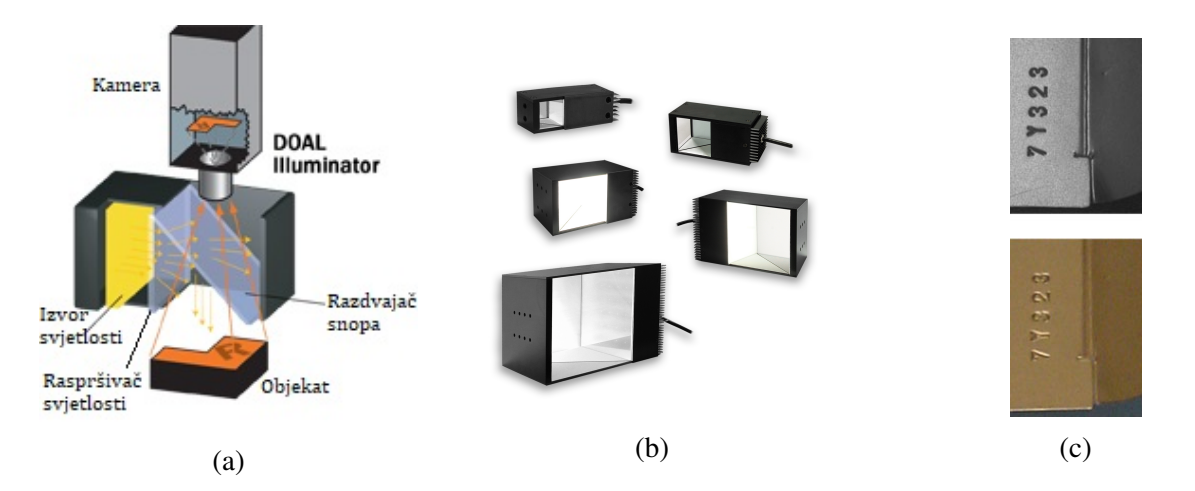

Slika 1.5: (a) Ilustracija sistema koaksijalnog osvjetljenja, (b) komercijalni proizvod, (c) poredenje kada ¯ se objekat osvijetli koaksijalnim osvjetljenjem (iznad) i kada se osvijetli nekim drugim osvjetljenjem (ispod)

#### <span id="page-14-0"></span>1.2.3 Direktno osvjetljenje pod visokim uglovima (tehnika svijetlog polja)

Ova tehnika spada grupu tehnika koja se dobija prema visini ugla osvjetljavanja. Kod ove grupe tehnika se manipuliše uglom pod kojim se osvjetljava objekat. Kada se objekat osvjetljava pod uglom višim od 45° (najčešće su to uglovi blizu 90°) u odnosu na površ objekta svi detalji na objektu ostanu u tami (poput ogrebotina, pukotina, gravura i sl.), a najveci dio površine objekta ´ je osvjetljen. Iz tog razloga se ova tehnika naziva tehnikom svijetlog polja. Tehnika svijetlog polja se dijeli na tehniku potpuno svijetlog polja i djelimično svijetlog polja (slika [1.6\)](#page-14-3). Kada se koristi direktno raspršeno osvjetljenje dobija se potpuno svijetlo polje, a kada se koristi direktno usmjereno osvjetljenje dobija se djelimično svijetlo polje.

<span id="page-14-3"></span>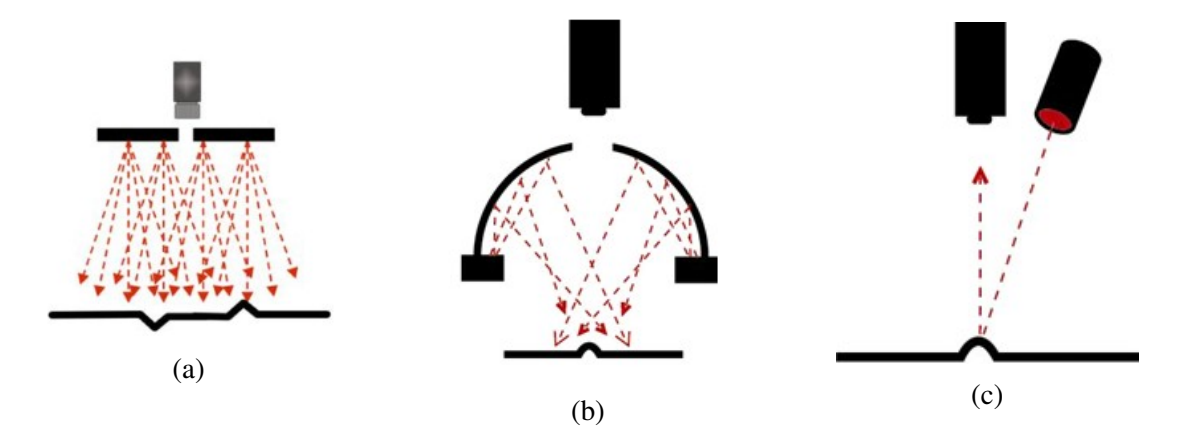

Slika 1.6: Ilustracije (a) i (b) predstavljaju potpuno svijetlo polje dok ilustracija (c) predstavlja djelimično svijetlo polje

#### <span id="page-14-1"></span>1.2.4 Direktno osvjetljenje pod niskim uglovima (tehnika tamnog polja)

Kada se objekat osvijetli pod vrlo niskim uglom (reda 15<sup>∘</sup> ) (slika [1.7\(](#page-15-0)a)) svjetlost se odbije od sve osobenosti objekta kao što su gravure, ogrebotine, izdignute ivice, utori, itd. Odbijena svjetlost pada na kameru tako da samo ti dijelovi izgledaju osvjetljeno dok je ostatak objekta taman (slika [1.7\(](#page-15-0)c)), iz tog razloga se ova tehnika i naziva tehnikom tamnog polja. U ovoj

Upravljanje direktnog i pozadinskog osvjetljenja površi za vizuelnu inspekciju u realnom vremenu 6 tehnici se isključivo koristi tehnika usmjerenog osvjetljenja s prstenastim, linijskim i tačkastim geometrijskim izvedbama.

<span id="page-15-0"></span>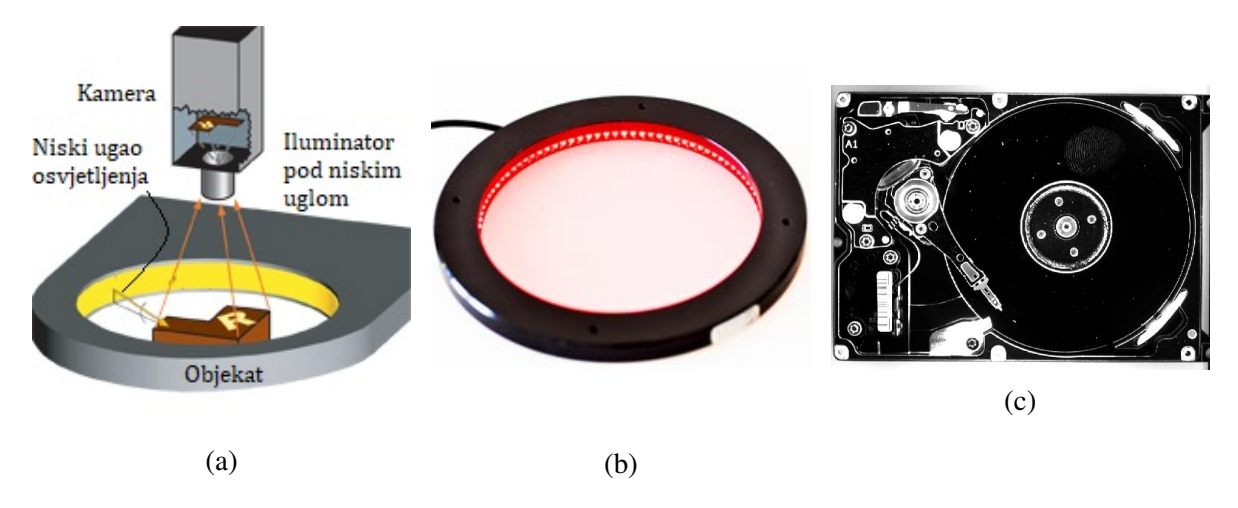

Slika 1.7: (a) Ilustracija sistema osvjetljenja pod niskim uglovima, (b) komercijalni proizvod, (c) rezultat osvjetljenja tehnikom tamnog polja

 $*$  \* \*

U ovom poglavlju su bile izložene osnovne tehnike i tipovi osvjetljenja. Svaki tip i tehnika osvjetljenja je detaljno objašnjena, prikazana su komercijalna rješenja i rezultati koji se dobiju prilikom osvjetljavanja odredenim tipom, odnosno tehnikom osvjetljenja. U narednom ¯ poglavlju bit ce prezentirana hardverska struktura sistema za upravljanje direktnim i pozadin- ´ skim osvjetljenjem, kao i samo rasvjetno tijelo.

# <span id="page-16-0"></span>Poglavlje 2

# Hardverske komponente sistema za upravljanje osvjetljenjem

U ovom poglavlju su opisane sve hardverske komponente od kojih se sastoji sistem za upravljanje osvjetljenjem. Sistem se sastoji od tri odvojena dijela: upravljačke ploče, rasvjetnog tijela i kamere, kako je to i prikazano na slici [2.1.](#page-16-1) Upravljačka ploča je smještena u kofer i za njega pričvršćena radi lakšeg transporta. Kako postoje tri fizička dijela, tako i ovo poglavlje sadrži tri odjeljka. U prvom odjeljku je opisana upravljačka ploča i sve hardverske komponente od kojih se sastoji, u drugom odjeljku je opisana struktura rasvjetnog tijela i njegovih bitnijih dijelova, a u trecem odjeljku je opisana kamera i njene performanse. ´

<span id="page-16-1"></span>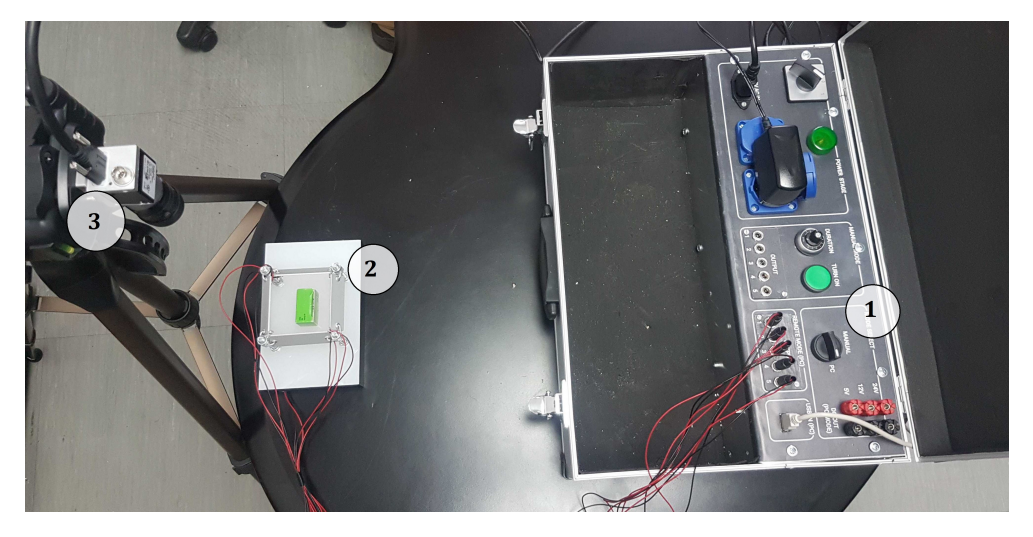

Slika 2.1: Sistem za upravljanje osvjetljenjem: 1) upravljačka ploča, 2) rasvjetno tijelo, 3) kamera

Sistem za upravljanje osvjetljenjem posjeduje dva režima rada:

- ∙ Manuelni režim rada baziran je na modulu za manuelno upravljanje osvjetljenjem. Kada su konektori spojeni na izlaze u okviru manuelnog režima, osoba može uključiti rasvjetno tijelo pritiskom na taster, i potenciometrom podešavati vrijeme trajanja uključenosti lampi.
- ∙ Softverski režim rada baziran na kontrolabilnom modulu za osvjetljenje. Posjeduje nekoliko prednosti u odnosu na manuelni režim. U softverskom režimu je moguce po- ´ dešavati intenzitet svjetlosti i dužinu intervala osvijetljenosti. Za potrebe ovog završnog rada, korišten je isključivo softverski režim rada.

Na slici [2.2](#page-17-1) prikazana je principijelna shema sistema iz koje se bolje razumije medudjelovanje ¯ hardverskih komponenti.

<span id="page-17-1"></span>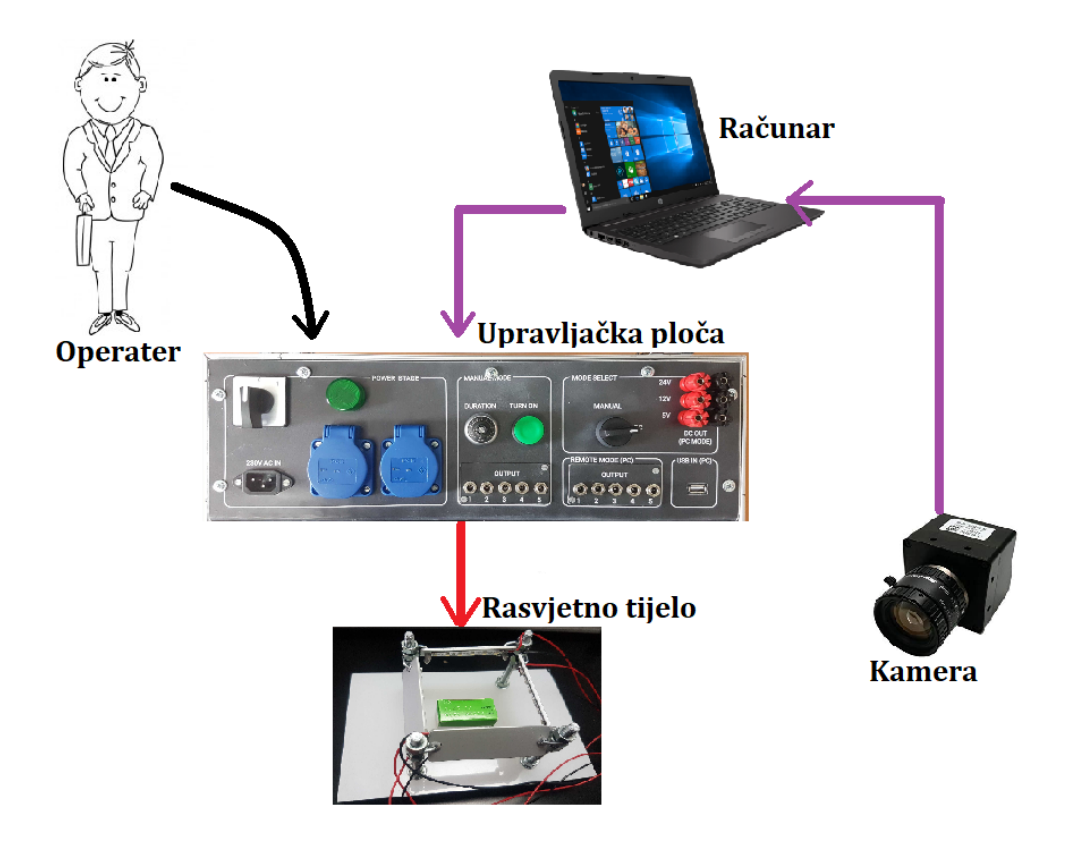

Slika 2.2: Principijelna shema sistema

## <span id="page-17-0"></span>2.1 Upravljačka ploča

Upravljačka ploča se sastoji od dva centralna dijela: energetski dio (240V AC) i upravljački dio (24V DC i niže).

<span id="page-17-2"></span>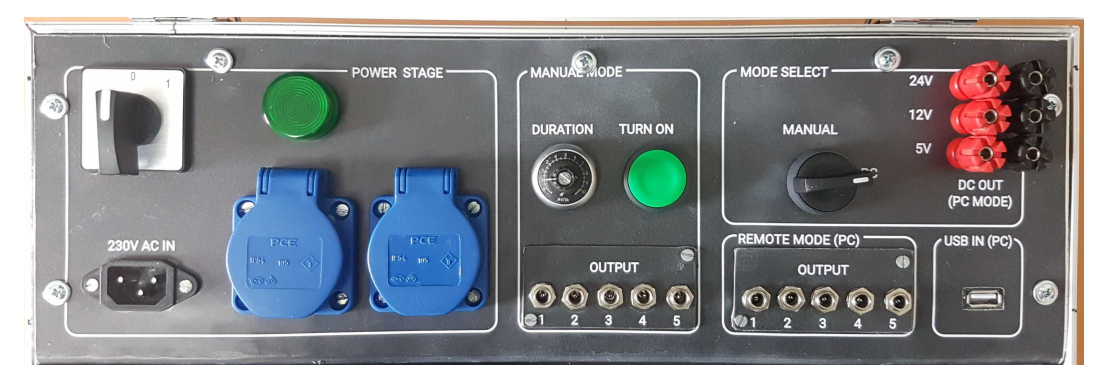

Slika 2.3: Upravljačka ploča

Najprije, sistem je potrebno povezati na napajanje, to se postiže spajanjem konektora za napajanje na mrežu odgovarajućim kablom. Kada je sistem povezan na napajanje, uključuje se glavnom preklopkom. Kada je sistem uključen, svjetlosni indikator svijetli. U okviru energet-skog dijela se nalaze i dvije utičnice, za eventualnu dodatnu opremu. Na slici [2.4](#page-18-0) je prikazan energetski dio upravljačke ploče.

<span id="page-18-0"></span>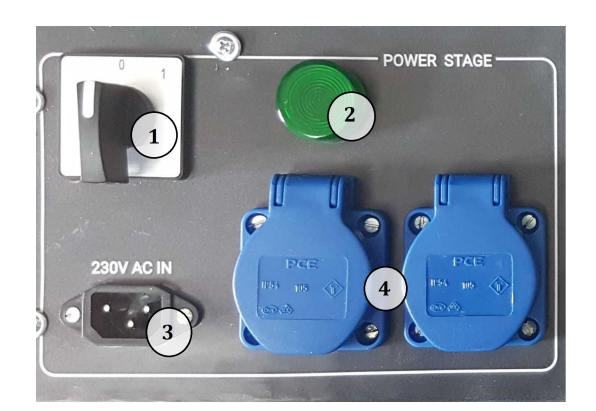

Slika 2.4: Energetski dio upravljačke ploče: 1. Glavna preklopka, 2. Svjetlosni indikator, 3. Konektor za napajanje, 4. Utičnice

Upravljački dio je podijeljen u dva dijela: dio za manuelno upravljanje i dio za upravljanje preko računara. Na prednjem dijelu upravljačkog dijela nalaze se ulazi za konektore - pet ulaza za manuelni režim rada i pet ulaza za softverski režim rada, preklopka kojom se odabire režim rada, taster, potenciometar i USB ulaz. Pored navedenog, na ploči se nalaze i DC naponski izlazi s 5, 12 i 24 volti. Upravljački dio je prikazan na slici [2.5.](#page-18-1)

<span id="page-18-1"></span>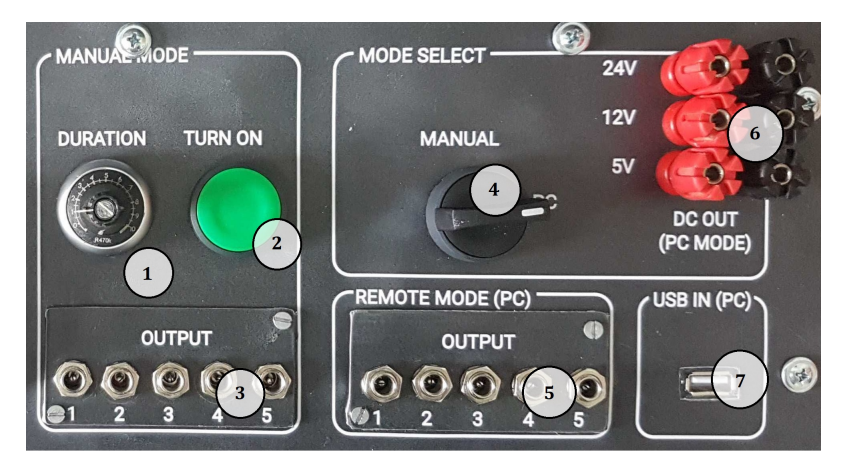

Slika 2.5: Upravljački dio upravljačke ploče: 1. Potenciometar, 2. Taster, 3. Izlazni konektori za manuelni dio, 4. Preklopka, 5. Izlazni konektori za računarski dio, 6. DC izlazi, 7. USB konektor

U narednim pododjeljcima je objašnjena struktura modula za manuelno upravljanje osvjetljenjem, kao i struktura kontrolabilnog modula za osvjetljenje. Na kraju odjeljka su date električne sheme spajanja.

#### <span id="page-19-0"></span>2.1.1 Modul za manuelno upravljanje osvjetljenjem

Cilj manuelnog upravljanja osvjetljenjem je da operater može pritiskom na taster uključiti lampe i potenciometrom podešavati vrijeme trajanja uključenosti lampi. Modul je prikazan na slici [2.9.](#page-21-1)

<span id="page-19-1"></span>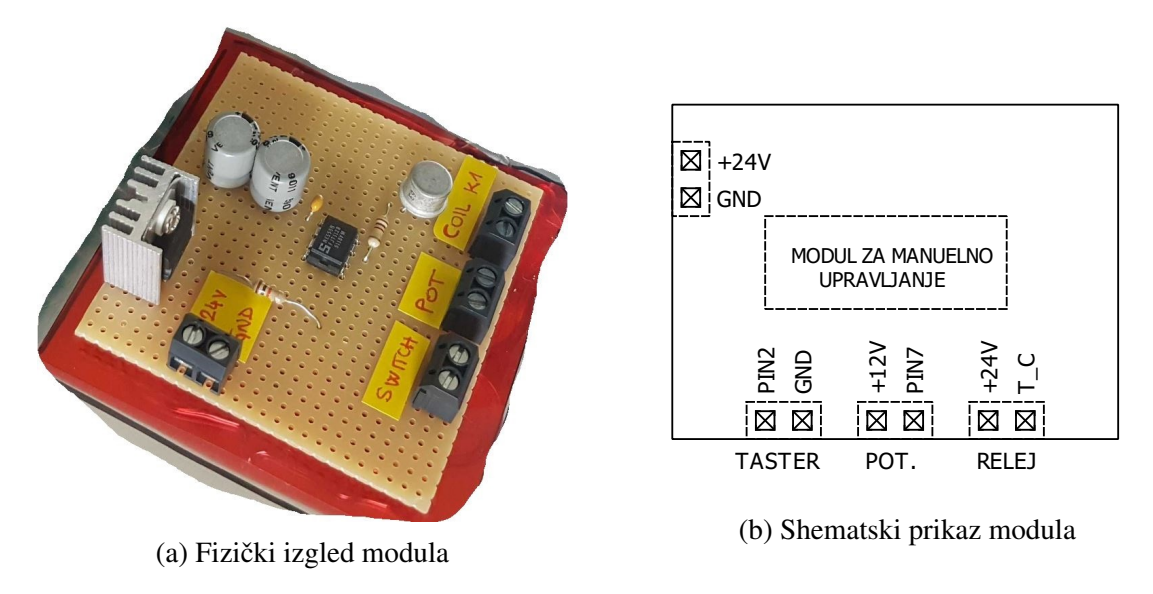

Slika 2.6: Modul za manuelno upravljanje osvjetljenjem

Sklop koji omogućava takvu funkcionalnost je monostabilni multivibrator. Monostabilni multivibrator je realiziran na bazi NE555 tajmera. Kako je izlaz iz napojne jedinice 24V, potreban je i jedan linearni regulator, koji ce davati fiksan napon od 12V. Korišten je linearni ´ regulator L7812.

Da bi NE555 integrisano kolo imalo funkciju monostabila, potrebno ga je spojiti prema shemi prikazanoj na slici [2.7](#page-19-2)

<span id="page-19-2"></span>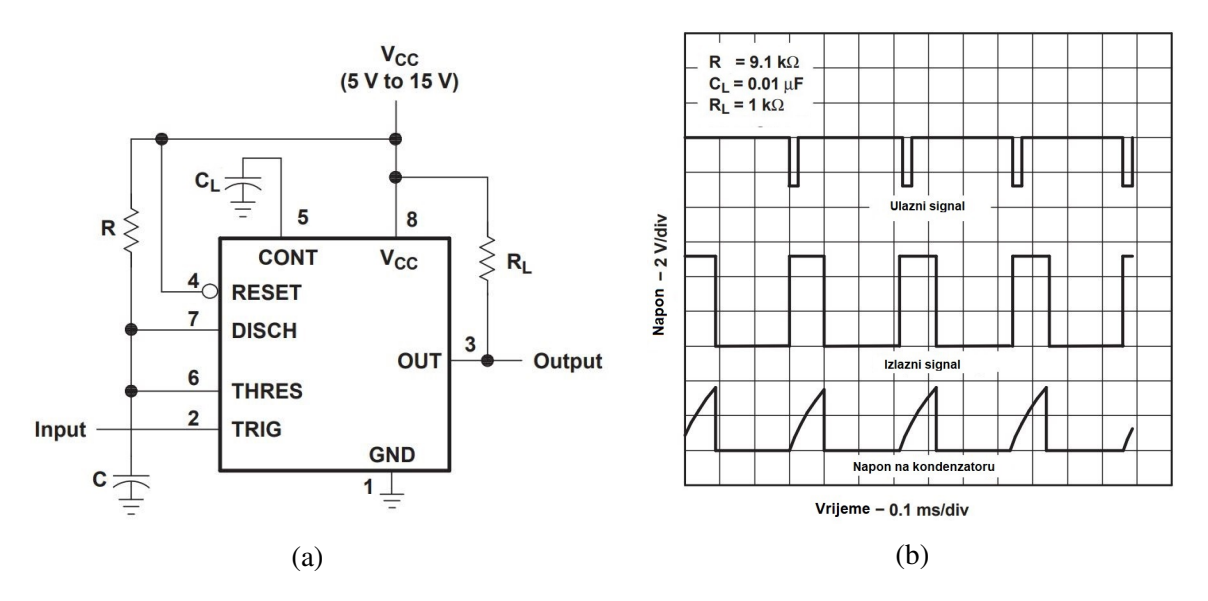

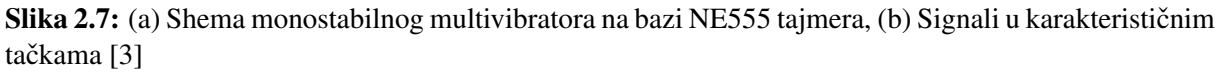

Vrijeme trajanja izlaznog signala monostabilnog multivibratora računa se po relaciji

$$
T = RC\ln(3)
$$

Upravljanje direktnog i pozadinskog osvjetljenja površi za vizuelnu inspekciju u realnom vremenu 11

Da bi trajanje vremenskog intervala uključenosti moglo ručno podešavati, potrebno je na mjesto otpornika postaviti potenciometar. Serijski s potenciometrom vezan je i otpornik *R<sup>s</sup>* = 1*k*Ω radi prevencije kratkog spoja u slučaju da se potenciometar podesi preko krajnjih položaja (npr. ispod nule). Maksimalna vrijednost opornosti potenciometra je  $R_p = 470k\Omega$ . Da bi se postigla dužina vremenskog intervala u trajanju od nekoliko sekundi pa do nekoliko minuta, bilo je potrebno na odgovarajući pin tajmera vezati dva kondenzatora kapacitivnosti  $C = 220 \mu F$  u paralelu, da bi se postigla kapacitivnost od približno  $C = 440 \mu F$ . Uvrštavajući vrijednosti otpornika i kondenzatora u relaciju za izračunavanje trajanja intervala uključenosti, dobijemo da je maksimalno vrijeme trajanja približno *T* = 228 s, odnosno 3 minute i 48 sekundi. Mjerenjem je ustanovljeno da maksimalno vrijeme uključenosti traje približno 4 minute. Greška koja se dobija od približno 10 sekundi je očekivana zbog nesavršenosti kondenzatora i otpornika, odnosno potenciometra, kao i zbog vremena reakcije osobe koja je mjerila interval uključenosti.

#### Električne sheme modula za manuelno upravljanje osvjetljenjem

<span id="page-20-0"></span>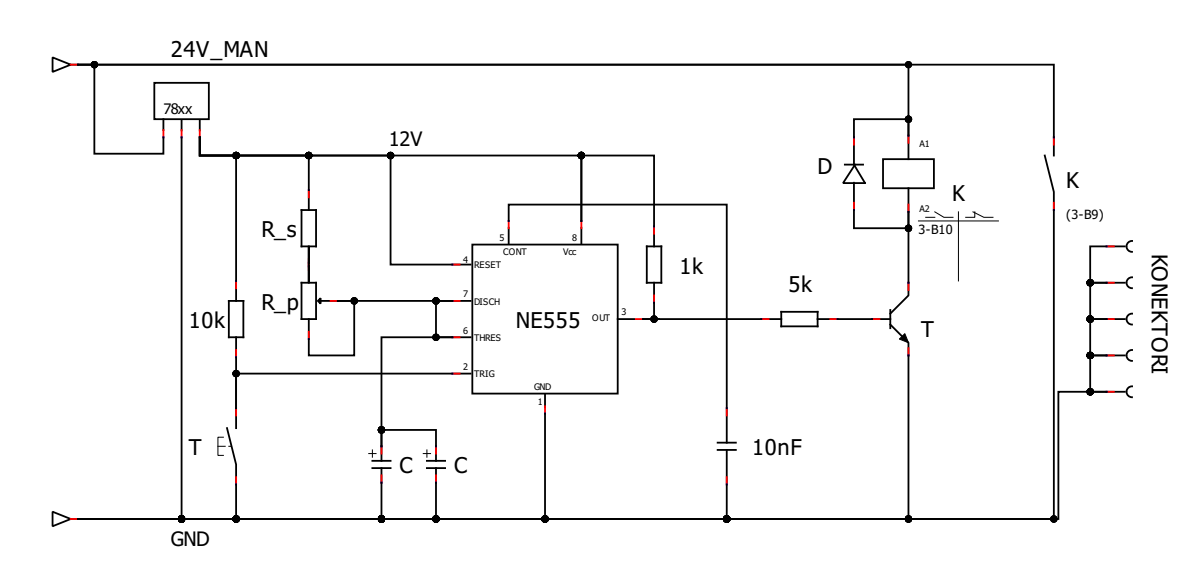

Električna shema modula za manuelno upravljanje osvjetljenjem je prikazana na slici [2.8.](#page-20-0)

Slika 2.8: Električna shema modula za manuelno upravljanje osvjetljenjem

Kako za rasvjetno tijelo može biti potrebna jačina struje koju integrirani krug NE555 ne može podnijeti, potrebno je staviti elektromehanički relej koji će biti upravljan izlaznim tranzistorom T. Da ne bi došlo do oštecenja izlaznog tranzistora, potrebno je na špulu releja povezati ´ zaštitnu diodu D.

#### <span id="page-21-0"></span>2.1.2 Kontrolabilni modul za osvjetljenje

U ovom pododjeljku su ukratko opisane najvažnije komponente kontrolabilnog modula za osvjetljenje. Kako je dizajn kontrolabilnog modula za osvjetljenje bio predmet završnog rada kolege Hasana Grošića, u nastavku će biti korišteni nužni dijelovi iz Hasanovog završnog rada, da bi se dobio uvid u osnovnu strukturu modula. Na slici [2.9](#page-21-1) je prikazan fizički izgled modula.

<span id="page-21-1"></span>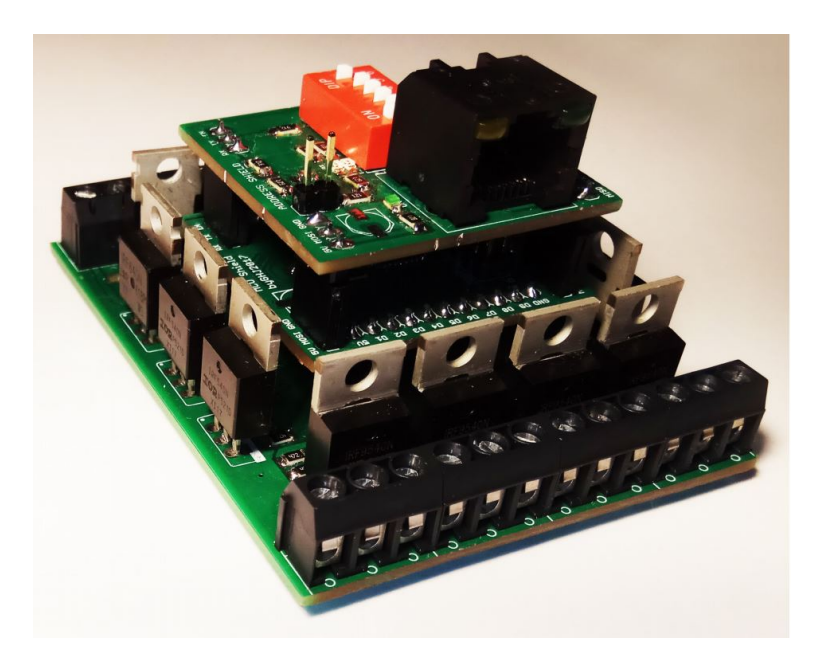

Slika 2.9: Fizički izgled modula za osvjetljenje [\[1\]](#page-40-2)

#### Osnovna struktura modula

Za potrebe kontrolabilnog modula korišten je mikrokontroler Atmel ATmega328P. Atmel ATmega328P je 8-bitni CMOS mikrokontroler male snage baziran na tzv. AVR poboljšanoj (eng. *enhanced*) RISC arhitekturi.

Da bi mikrokontroler, odnosno modul, ispravno radio, potrebno je osigurati stabilan naponski nivo. Da bi se to postiglo, potrebno je spojiti sve pinove koji se odnose na napajanje na odgovarajuce naponske nivoe (5V, 12V i 24V) ´ i sve GND pinove na masu (tačku nultog potencijala).

Raspored pinova modula (odnosno mikrokontrolera) je prikazan na slici [2.10.](#page-21-2)

Modul se sastoji iz tri dijela koji su prikazani na slici  $2.11:$ 

- 1. Dio s driverima
- 2. Dio s mikrokontrolerom
- 3. Dio za komunikaciju i adresiranje

<span id="page-21-2"></span>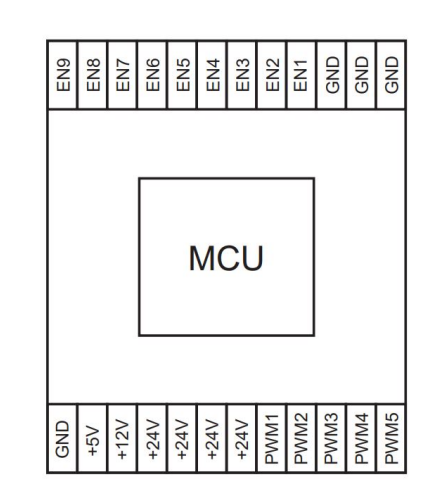

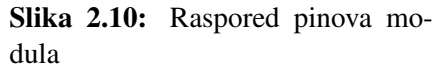

<span id="page-22-0"></span>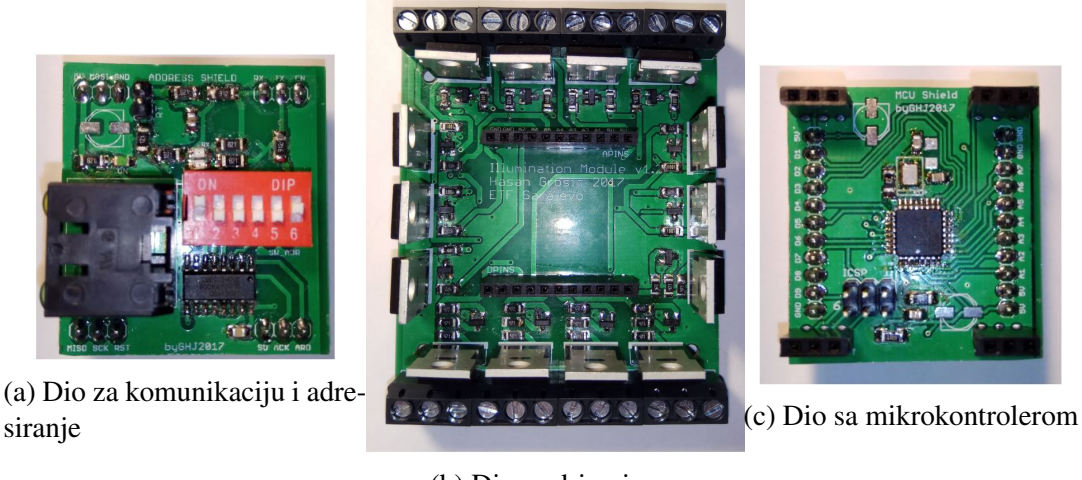

(b) Dio sa driverima

**Slika 2.11:** Fizicki izgled štampanih pločica modula za osvjetljenje (sa komponentama)  $[1]$ 

#### Komunikacija i adresiranje

Komunikacija treba da se vrši između glavnog računara i modula sistema. Kako je modul baziran na mikrokontroleru, to su iskorišteni pinovi mikrokontrolera za serijsku komunikaciju (RX, TX). Osim ova dva pina, potreban je još jedan izlazni pin da bi se mogao odrediti smjer komunikacije. Kako se modul planira koristiti u industrijskim uslovima, najpogodnije je koristiti RS485 komunikacijski standard koji se pokazao u praksi kao najbolji. RS485 komunikacijski standard je definisan za fizički nivo komunikacije.

<span id="page-22-1"></span>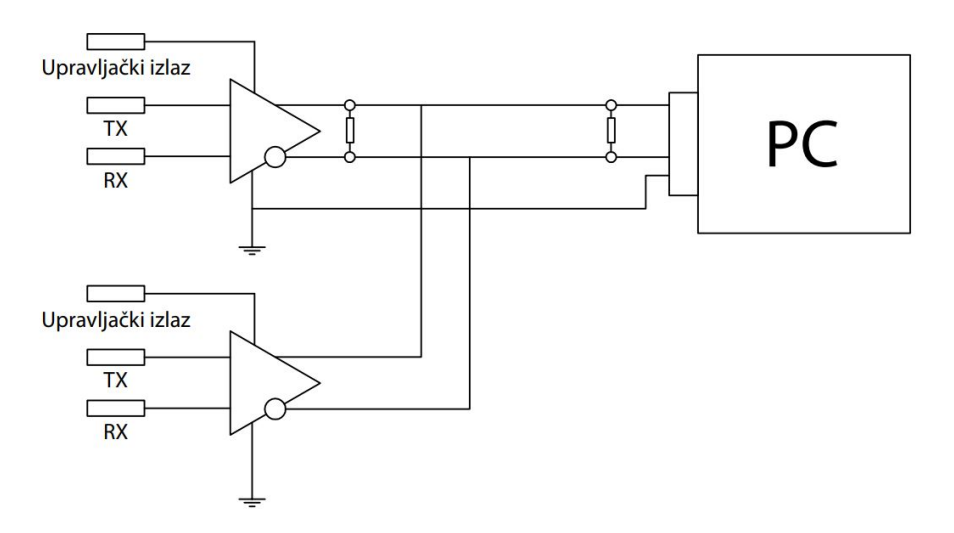

Slika 2.12: Primjer implementacije RS485 komunikacije [\[1\]](#page-40-2)

Pomenuti pinovi mikrokontrolera spojeni su na integrisano kolo MAX485, koje služi za konverziju signala iz unipolarnog u diferencijalni. Također, dodati su otpornici za zatvaranje vodova. Blok shema je prikazana na slici [2.12.](#page-22-1)

U *master/slave* komunikaciji *master* uređaj mora znati kome šalje koje podatke, a slave mora znati koji su podaci upućeni njemu. Zaključuje se, potrebno je na odgovarajući način adresirati prijemnike (*slave*-ove).

Adresiranje se može vršiti softverski, dodjeljivanjem adrese prijemniku koja se ne može mijenjati, ili hardverski. Hardverski način je komplikovaniji, ali je i pouzdaniji. Kontrolabilni

Upravljanje direktnog i pozadinskog osvjetljenja površi za vizuelnu inspekciju u realnom vremenu 14 <span id="page-23-0"></span>modul za osvjetljenje se adresira hardverski. Adresiranje se vrši pomoću DIP prekidača (eng. *dual in-line package switch*) i pomičnog registra (eng. *shift register*) sa paralelnim ulazom i serijskim izlazom.

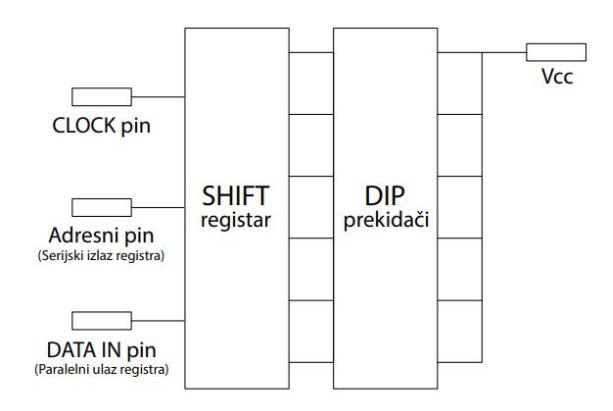

Slika 2.13: Učitavanje adrese pomoću pomičnog registra [\[1\]](#page-40-2)

Ovaj način podrazumijeva korištenje tri digitalna pina mikrokontrolera: izlaz koji generiše *clock* signal za pomijeranje registra, izlaz koji generiše signal za paralelno učitavanje u registar i ulaz koji učitava serijske podatke u mikrokontroler(slika [2.13\)](#page-23-0). Kao pomični registar korišteno je integrisano kolo 74HC165D.

Ostvarivanje komunikacije na softverskom nivou ce biti objašnjeno kasnije u radu. ´

#### LED driveri

Najpogodniji način za upravljanje intenzitetom svjetlosti je pomoću impulsno - širinske modulacije – PWM (eng. *Pulse Width Modulation*) i prekidačkih komponenti kao što su tranzistori.

Prednosti ovakvog načina upravljanja jesu linearna ovisnost intenziteta svjetlosti o faktoru ispune (eng. *duty cycle*) upravljačkog PWM signala, ali i mogućnosti podešavanja intervala vođenja tranzistora pomoću mikrokontrolera, što omogućuje implementaciju pulsnog režima rada osvjetljenja. Intenzitet svjetlosti i interval vođenja tranzistora su dvije komponente na kojima se temelji upravljanje, odnosno to su dvije veličine kojima se upravlja.

Da bi se ostvarilo što fleksibilnije upravljanje, načinjena su dva nezavisna upravljačka kruga. Prvi upravljački krug se bazira na PNP tranzistoru koji ima ulogu PWM modulisanog izvora (eng. *Source*) i koristi se za upravljanje intenzitetom svjetlosti. Drugi upravljački krug se bazira na NPN tranzistoru koji ima ulogu ponora (eng. *Sink*) i koristi se za upravljanje dužinom intervala. LED segment se spaja između kolektorā ova dva tranzistora kao što je pokazano na slici [2.14.](#page-23-1)

Upravljački signali u bazama tranzistora se generiraju na digitalnim pinovima mikrokontrolera. Detaljnije o povezivanju LED segmenata i kontrolabilnog modula za osvjetljenje, bit će riječi kasnije u radu.

<span id="page-23-1"></span>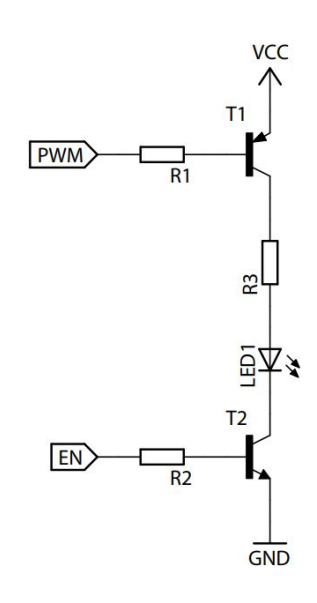

Slika 2.14: Upravljanje LED osvjetljenjem pomoću PNP i NPN tranzistora [\[1\]](#page-40-2)

#### <span id="page-24-0"></span>2.1.3 Električne sheme spajanja

<span id="page-24-1"></span>Prije ožičavanja, pozadina upravljačkog dijela upravljačke ploče izgleda kao na slici [2.15.](#page-24-1)

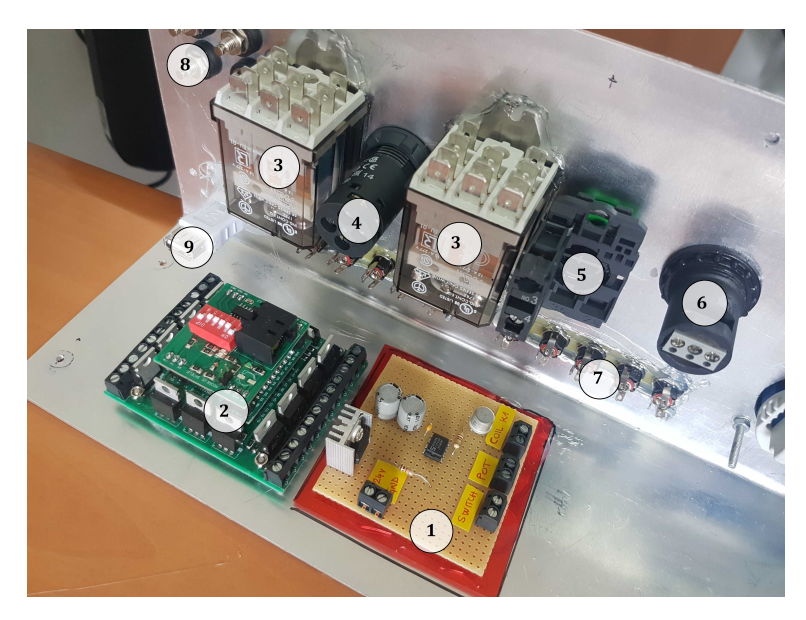

Slika 2.15: Pozadina upravljačke ploče prije ožičavanja

Na slici [2.15,](#page-24-1) numerisane su komponente kako slijedi:

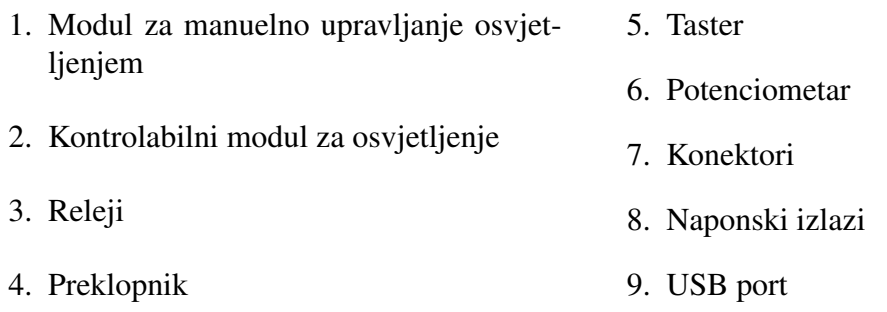

Za potrebe upravljačkog dijela ploče, bilo je potrebno obezbijediti napone od 5V, 12V i 24V. Da bi se obezbijedili naponi od 5V i 12V, s napojne jedinice (koja ima ulogu transformatora), doveden je napon od 24V na DC/DC pretvarače. DC/DC pretvarači pretvaraju istosmjerni napon jedne vrijednosti u istosmjerni napon druge vrijednosti. DC/DC pretvarač koji se koristi za snižavanje napona se naziva *buck* pretvarač ili step-down. Pretvarač za podizanje napona se u literaturi naziva *boost* pretvarač ili step-up convertor.

Za potrebe ovog završnog rada korištena su dva DC/DC pretvarača za snižavanje napona. Jedan takav pretvarač pri-kazan je na slici [2.16.](#page-24-2) Na izlazu jednog DC/DC pretvarača je fiksan napon od 12V a na izlazu drugog je fiksan napon od 5V. Izlazi s DC/DC pretvarača su spojeni na potrebne pinove kontrolabilnog modula i na konektore koji na prednjoj strani upravljačke ploče daju fiksne naponske vrijednosti od 5V i 12V.

Električna shema spajanja DC/DC konvertora prikazana je na slici [2.17.](#page-25-0)

<span id="page-24-2"></span>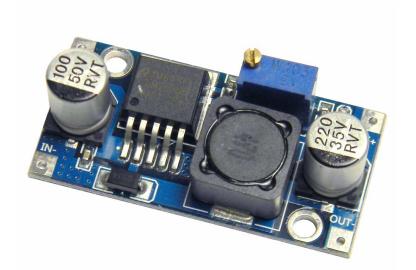

Slika 2.16: *Step-down* DC/DC ko-

Raspored pinova kontrolabilnog modula je prikazan na nvertor slici [2.10.](#page-21-2) Da bi modul funkcionisao ispravno, najprije je

<span id="page-25-0"></span>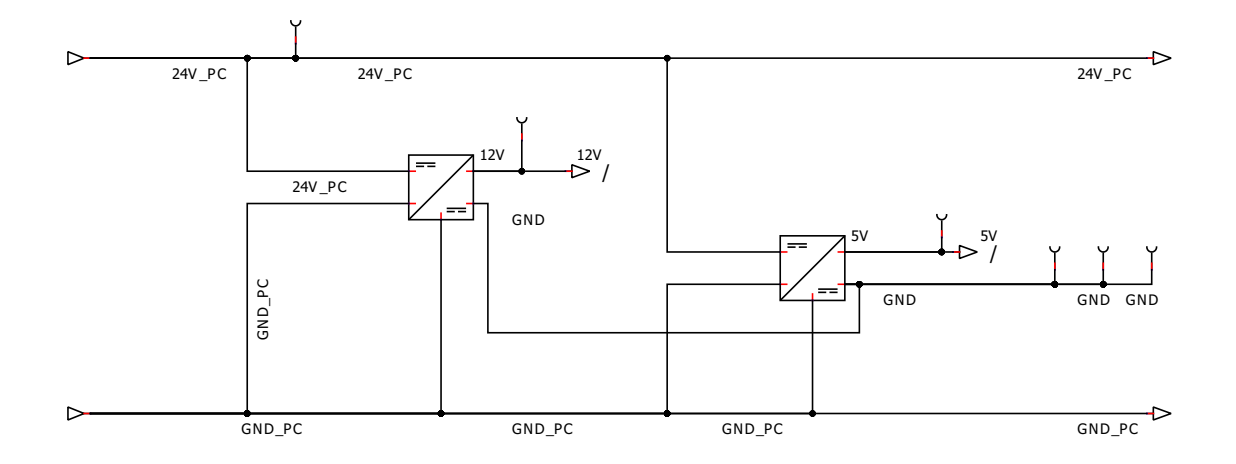

Slika 2.17: Shema spajanja DC/DC konvertora

potrebno spojiti sve pinove koji se odnose na napajanje. Sve GND pinove na masu (tačku nultog potencijala), i sve pinove od 5V, 12V i 24V spojiti na odgovarajuće izlaze DC/DC pretvarača.

Da bi bilo moguće upravljati intenzitetom i intervalom osvjetljenosti, potrebno je na pozitivne kontakte konektora spojiti PWM izlaze iz kontrolabilnog modula, a na negativne kontakte konektora spojiti na EN izlaze iz kontrolabilnog modula. Radi jasnije predstave, opisani spoj je prikazan na slici [2.18](#page-25-1) gdje umjesto konektora, imamo prikazan LED segment, odnosno LED lampu.

<span id="page-25-1"></span>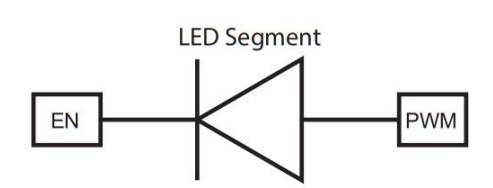

Upravljačka ploča sadrži i USB port koji je povezan s komunikacionim modulom mikrokontrolera. Na taj način je omogućeno slanje komandi s udaljenog računara na kontro-

Slika 2.18: Povezivanje LED segmenta (konektora)

labilni modul, odnosno mikrokontroler. Da bi se omogućilo prebacivanje između dva režima rada, softverskog i manuelnog, potrebna je preklopka. Da ne bi došlo do oštećenja preklopke, zbog jačine struje koja se pojavi prilikom uključivanja svih LED segmenata, koristi se elektromehanički relej. Električna shema

<span id="page-25-2"></span>preklopke s relejom je data na slici [2.19.](#page-25-2)

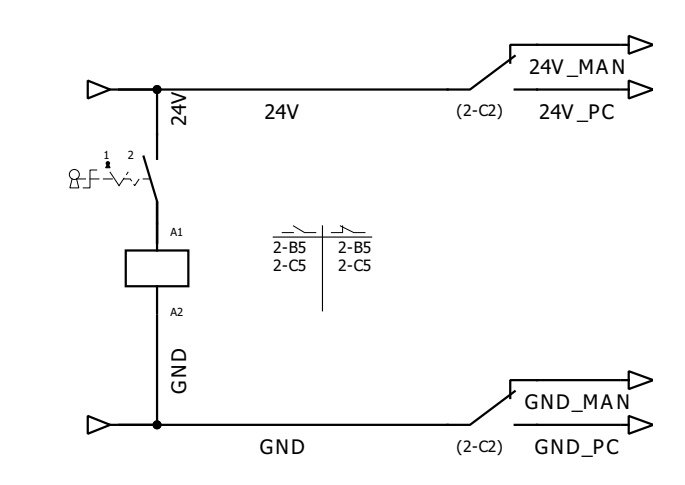

Slika 2.19: Električna shema preklopke i releja

Nakon prikazanih shema spajanja za niskonaponski dio, preostaje još shema spajanja energetskog dijela. Shema je prikazana na slici [2.20.](#page-26-0) Energetski dio sadrži glavnu preklopku, kojom se uključuje, odnosno isključuje čitav sistem, svjetlosni indikator koji svijetli kada je sistem uključen, dvije utičnice i naponsku jedinicu koja ima ulogu transformatora. Utičnice su potrebne radi dodatne opreme, kao što je npr. USB razdjelnik koji koristimo da bi izbjegli direktno spajanje USB kabla s računara na sistem iz sigurnosnih razloga.

<span id="page-26-0"></span>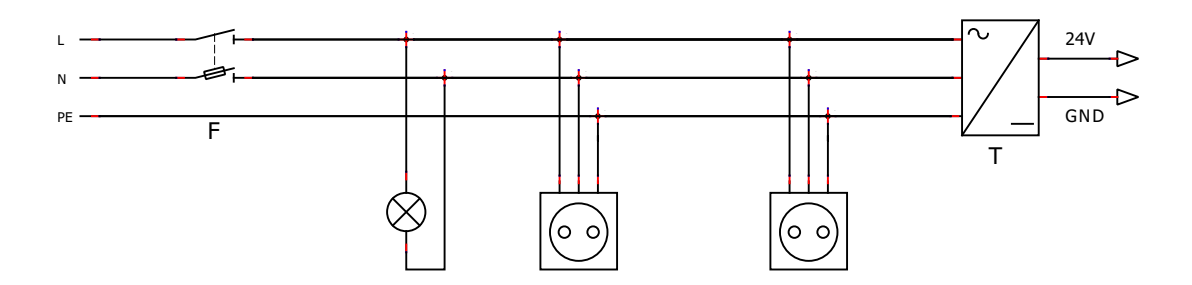

Slika 2.20: Električna shema energetskog dijela

<span id="page-26-1"></span>Nakon ožičavanja svih potrebnih dijelova, pozadina upravljačke ploče izgleda kao na slici [2.21](#page-26-1)

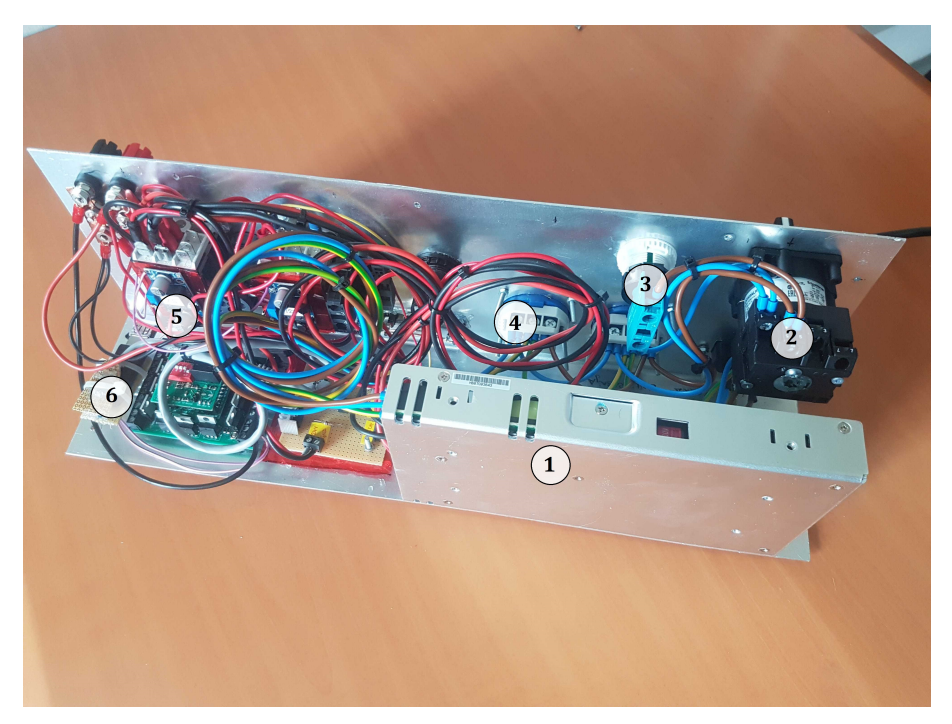

Slika 2.21: Pozadina upravljačke ploče nakon ožičavanja

Na slici [2.21,](#page-26-1) numerisane su komponente kako slijedi:

1. Napojna jedinica

4. Utičnice

- 2. Glavna preklopka
- 3. Svjetlosni indikator
- 5. DC/DC pretvarač (na releju)
- 6. Komunikacija

## <span id="page-27-0"></span>2.2 Rasvjetno tijelo

Za potrebe završnog rada, napravljen je model rasvjetnog tijela kojim se upravlja, što je prikazano na slici [2.22](#page-27-2) . Rasvjetno tijelo se sastoji iz dva dijela, direktnog osvjetljenja i pozadinskog osvjetljenja. U ovom odjeljku ce biti objašnjena struktura oba tipa osvjetljenja na konkretnom ´ modelu.

<span id="page-27-2"></span>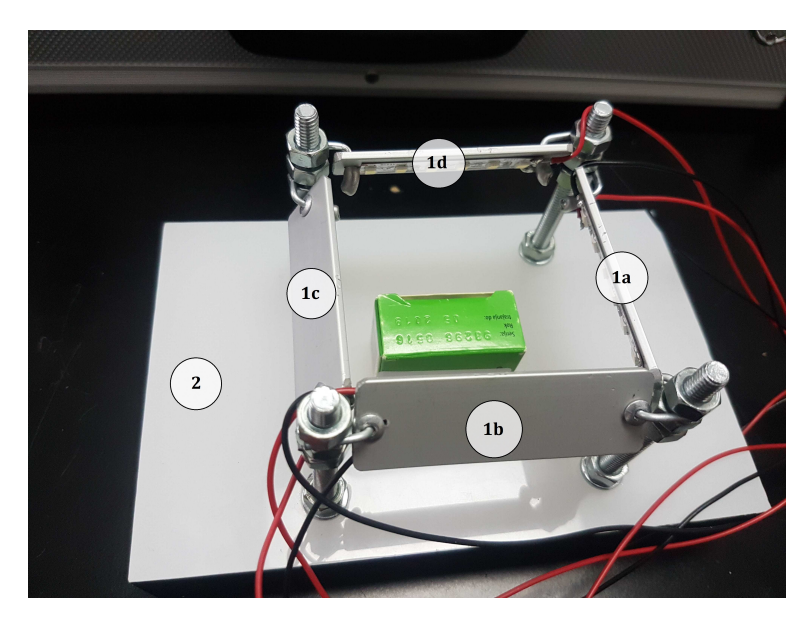

Slika 2.22: Rasvjetno tijelo: 1) Direktno osvjetljenje, 2) pozadinsko osvjetljenje

#### <span id="page-27-1"></span>2.2.1 Pozadinsko osvjetljenje

Za pozadinsko osvjetljenje je iskorišteno rasvjetno tijelo koje je kreirano za potrebe testiranja kotrolabilnog modula za osvjetljenje, u sklopu završnog rada kolege Hasana Grošica. Rasvjetno ´ tijelo je prikazano na slici [2.23](#page-27-3) (a). Da bi bilo dobijeno kvalitetno pozadinsko osvjetljenje, navedno rasvjetno tijelo je stavljeno u kućište od pleksiglasa. Pleksiglas je djelovao kao raspršivač svjetlosti, pa je dobijeno uniformno osvjetljenje, što je bilo i potrebno dobiti.

<span id="page-27-3"></span>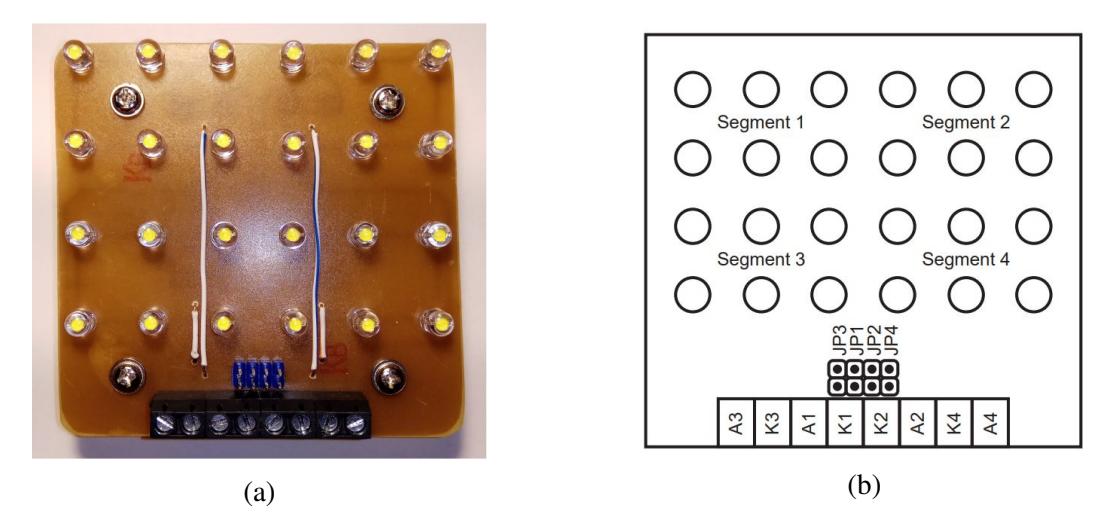

Slika 2.23: Fizički izgled rasvjetnog tijela [\[1\]](#page-40-2)

<span id="page-28-1"></span>Rasvjetno tijelo koje je iskorišteno za pozadinsko osvjetljenje se u osnovi sastoji od četiri LED segmenta, što je prikazano na slici [2.23](#page-27-3) (b), kojima se može neovisno upravljati. Električna shema rasvjetnog tijela iskorištenog za pozadinsko osvjetljenje je prikazana na slici [2.24.](#page-28-1)

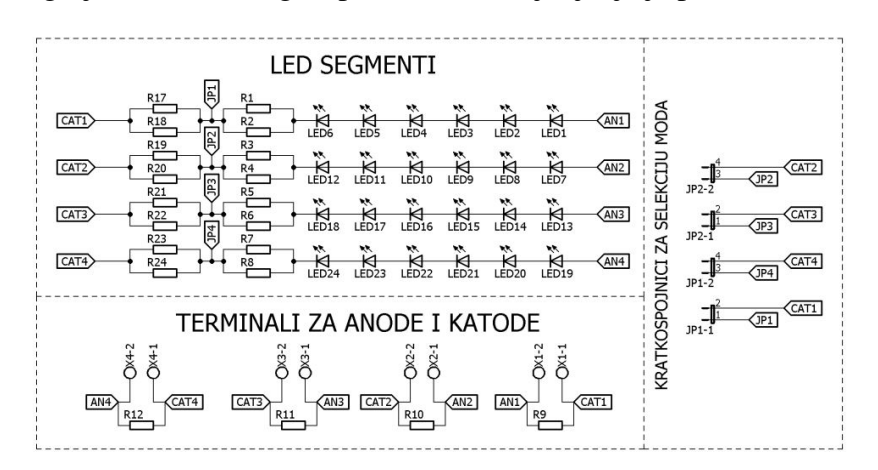

Slika 2.24: Električna shema spajanja rasvietnog tijela [\[1\]](#page-40-2)

Medutim, za potrebe pozadinskog osvjetljenja, bilo je potrebno da svi segmenti istovremeno ¯ rade, tako da su sve anode kratko spojene u jednu tačku, i sve katode spojene u jednu tačku. Te tačke su spojene na konektor koji se može priključiti na upravljačku ploču.

### <span id="page-28-0"></span>2.2.2 Direktno osvjetljenje

<span id="page-28-2"></span>Za potrebe direktnog osvjetljenja korištena je tehnika direktnog usmjerenog osvjetljenja. Načinjene su 4 lampe od kojih svaka sadrži šest svijetlećih dioda. Električna shema jedne lampe za direktno osvjetljenje je prikazana na slici [2.25.](#page-28-2)

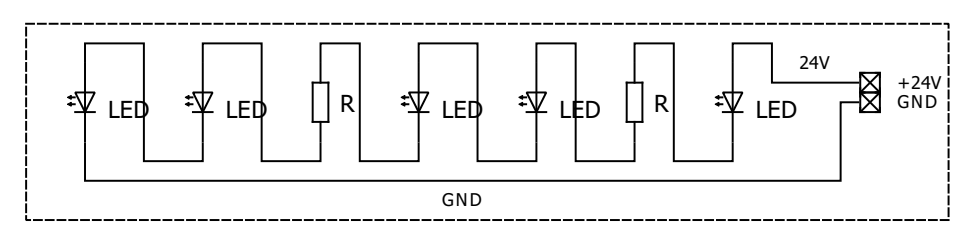

LAMPA

Slika 2.25: Električna shema LED trake

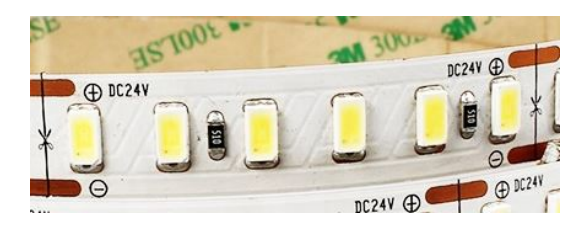

Slika 2.26: LED traka

<span id="page-28-3"></span>Za kreiranje lampe korištena je traka s LED diodama (slika [2.26\)](#page-28-3), koja je zalijepljena na aluminijske pločice. Lampe su pričvršćene na metalne vijke, tako da se visina lampi može podešavati pomijeranjem matica na vijcima. Ovo je prikazano na slici [2.27.](#page-29-1)

<span id="page-29-1"></span>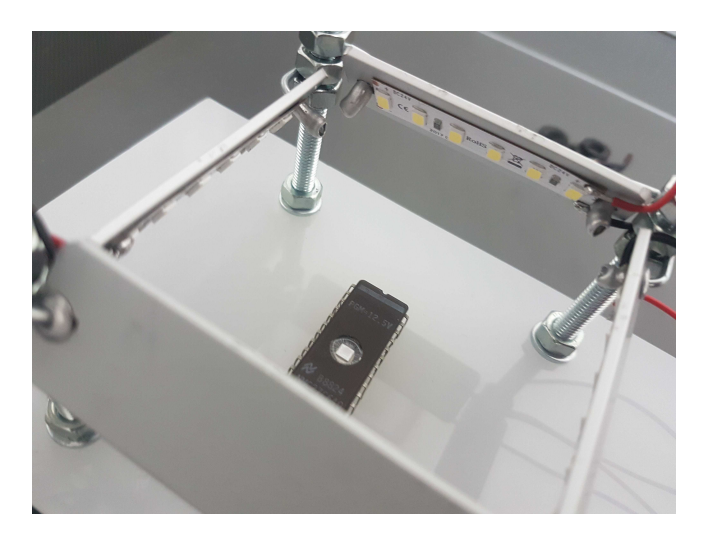

Slika 2.27: Fizička realizacija direktnog osvjetljenja

Svaka lampa je spojena na konektor koji se priključuje na upravljačku ploču.

## <span id="page-29-0"></span>2.3 Kamera

<span id="page-29-2"></span>U ovom odjeljku su date specifikacije kamere korištene za akviziciju fotografija. Model kamere je Basler acA640-750uc. Kamera je prikazana na slikama [2.28](#page-29-2) i [2.29.](#page-29-3)

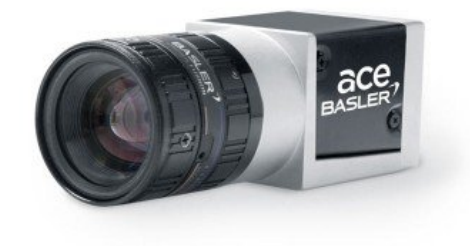

Slika 2.28: Kamera Basler acA640-750uc

<span id="page-29-3"></span>Kamera se pomoću USB kabla spaja na računar. Osnovne specifikacije kamere su date u tabeli [2.1.](#page-30-0)

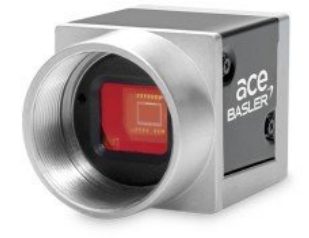

Slika 2.29: Kamera Basler acA640-750uc

<span id="page-30-0"></span>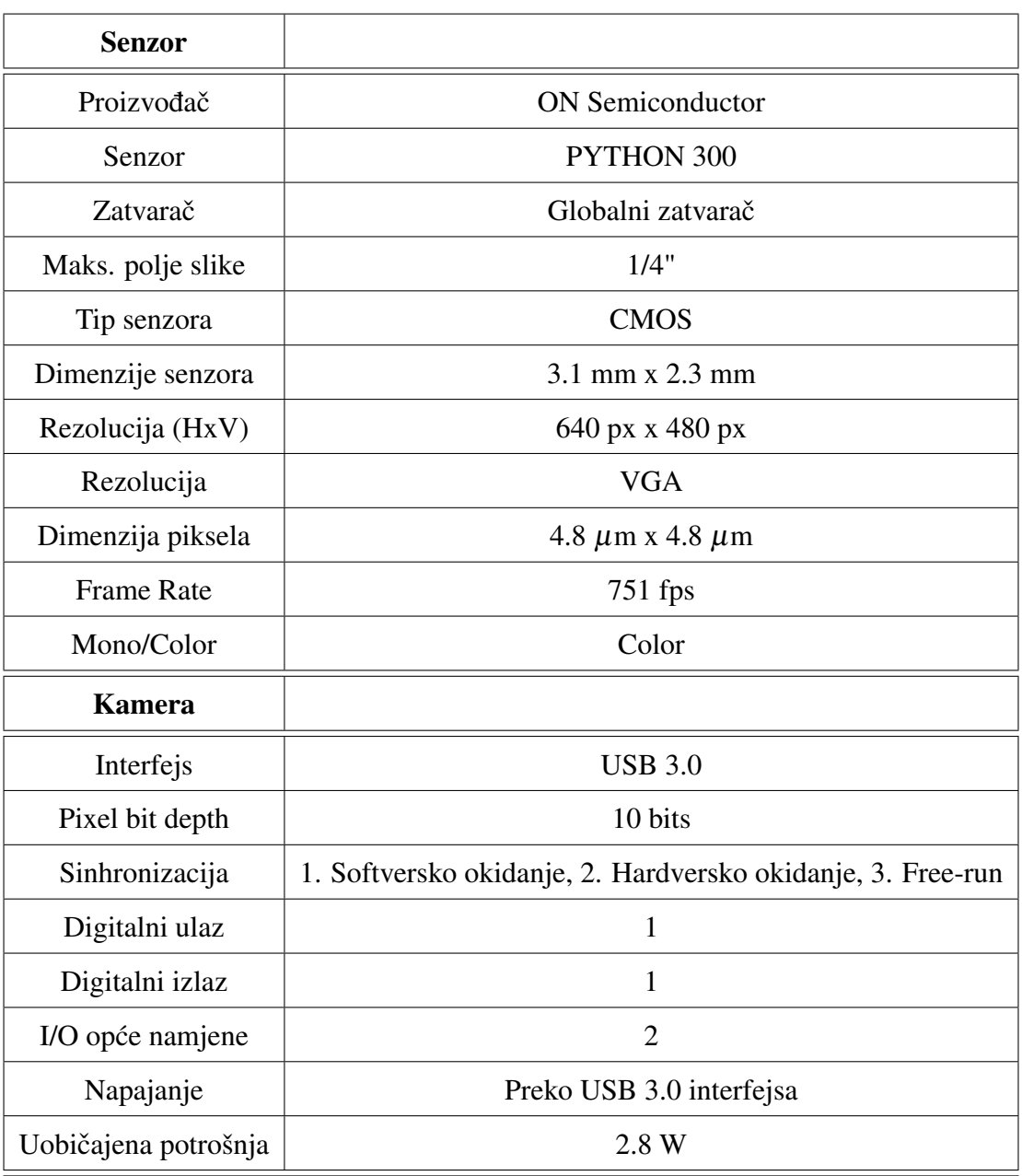

#### Tabela 2.1: Specifikacije kamere Basler acA640-750uc

# <span id="page-31-0"></span>Poglavlje 3

# Softverske komponente sistema za upravljanje osvjetljenjem

## <span id="page-31-1"></span>3.1 Realizacija upravljanja na softverskom nivou

#### <span id="page-31-2"></span>3.1.1 Komunikacija

<span id="page-31-3"></span>Da bi uopšte bilo moguće realizirati sistem upravljanja, potrebno je ostvariti komunikaciju između računara koji šalje komande i kontrolabilnog modula za osvjetljenje. U drugom poglavlju je opisana komunikacija na hardverskom nivou, a u ovom odjeljku ce biti opisan softverski nivo ´ komunikacije. Format poruke koju modul prepoznaje je prikazan u tabeli [3.1](#page-31-3)

| <b>Start</b>                           |         | Adresa   Znak naredbe | Parametri           | Kraj                |
|----------------------------------------|---------|-----------------------|---------------------|---------------------|
| $(2 \text{ bajta})$ $(1 \text{ bajt})$ |         | $(1 \text{ bait})$    | $(x \text{ bajta})$ | $(3 \text{ bajta})$ |
| '#' '#'                                | $0-255$ |                       |                     | CR CR NL            |

Tabela 3.1: Format poruke korišten za realizaciju komunikacije uredaja [\[1\]](#page-40-2) ¯

Kao što se vidi, za start se koriste dva znaka '#', jer se rijetko pojavljuju u poruci kao parametri. Također za kraj poruke koriste se tri bajta, dva *carry return* ('\r') i jedan *new line* ('\n') terminator, jer postoji mogucnost da se unutar dijela poruke koji sadržava parametre naredbe, ´ pošalju dva znaka jedan iza drugog, koji mogu označiti kraj poruke, te na taj način dovesti do pogreške u čitanju [\[1\]](#page-40-2).

Realizirane su sljedeće funkcije u svrhu komunikacije s modulom:

- 1. Inicijalizacija serijskog porta
- 2. Konfiguracija *source* drivera modula
- 3. Konfiguracija *sink* drivera modula
- 4. Resetovanje svih drivera

Funkcije su izvorno pisane u MATLAB-u i kao takve su prezentirane u nastavku.

Incijalizacija serijskog porta U inicijalizaciji serijskog porta postavljaju se parametri serijske komunikacije kao što su baud-rate, broj bita, stop bit, bit pariteta, itd. U okviru incijalizacije, otvara se serijski port. Nakon inicijalizacije, ispisuje se poruka ako je port uspješno otvoren. U nastavku je dat kod koji omogućava inicijalizaciju serijskog porta.

Upravljanje direktnog i pozadinskog osvjetljenja površi za vizuelnu inspekciju u realnom vremenu 23

```
Program 3.1: Inicijalizacija serijske komunikacije
```

```
1 //Funkcija za inicijalizaciju porta
2 \midfunction y = inicijalizirajSerial(PORT)
3 delete(instrfindall);
4 | ser = serial(PORT);
5 set(ser,'DataBits',8);
6 set(ser,'StopBits',1);
7 set(ser,'BaudRate',115200);
8 set(ser,'Parity','none');
9 set(ser,'Terminator','CR/LF');
10 fopen (ser) ;
y = \text{ser};12 end
```
Poruka se upisuje u moduličita iz modula pomoću funkcija pisiSerial i citajSerial čija realizacija je prikazana u nastavku.

Program 3.2: Funkcija pisiSerial

```
1 function pisiSerial(ser, adresa, funkcija, parametri)
2 | poruka = '##';
3 poruka = [poruka adresa funkcija parametri 13 13 10];
\mathbf{for} \mathbf{i} = 1: \mathbf{length}(\text{porus})5 fwrite(ser, poruka(i), 'uint8');
6 end
7 end
```

```
Program 3.3: Funkcija citajSerial
```

```
1 function y = \text{cita} Serial (ser)
2 | poruka = |;
3 \mid \text{privi\_znak} = 0;4 drugi_znak = 0;5 treci_znak = 0;
6 while (treci_znak ~= 10 || drugi_znak ~= 13 || prvi_znak ~=
            13)
7 | prvi_znak = drugi_znak;
8 drugi_znak = treci_znak;
9 \mid treci znak = fread(ser, 1);
_{10} | poruka = [poruka treci_znak];
11 end
_{12} | poruka (end) = \lceil \cdot \rceil;
13 poruka(end) = [];
14 poruka(end) = [];
15 | y = \text{poruka};
16 end
```
Konfiguracija *source* drivera modula Ovom funkcijom se podešava intenzitet osvijetljenosti. Znak za konfiguraciju *source* drivera je 'A'. U poruci se šalje 5 bajta koji sadrže informaciju o faktoru ispune pojedinačnih *source* drivera. Radi eliminacije mogućnosti pogrešnog očitavanja terminatora poruke, između svakog od bajta dodaje se znak 'I'. Dužina poruke, uključujući i zaglavlje sa startom i adresom i terminator, iznosi 16 bajta. Nakon poslate poruke, modul vraća odgovarajuću poruku o uspješnosti realizacije komunikacije. U nastavku je dat kod kojim se podešava intenzitet osvijetljenosti

#### Program 3.4: Konfiguracija source drivera modula

```
1 //Funkcija za konfiguraciju sourceva
2 function y = konfigurirajSourceove(ser, adresa, parametri)
3 pisiSerial(ser, adresa, 'A', parametri);
y = \text{cita} \text{Serial} (\text{ser});5 end
```
Konfiguracija *sink* drivera modula Ovom funkcijom se podešava stanje lampi, tj. da li su uključene ili isključene. Znak za konfiguraciju *sink* drivera je 'B'. Dužina poruke, uključujući i zaglavlje sa startom i adresom i terminator, iznosi 34 bajta. Kao odgovor modul vraca primljenu ´ poruku ukoliko je konfiguracija uspješna, odnosno poruku greške ukoliko nije uspješna [\[1\]](#page-40-2). U nastavku je dat kod kojim se postiže funkcionalnost.

Program 3.5: Konfiguracija sink drivera modula

```
1 //Funkcija za konfiguraciju sinkova
2 \int function y = konfigurirajSinkove(ser, adresa, parameteri)3 pisiSerial(ser, adresa, 'B', parametri);
y = \text{cita} \text{Serial} (\text{ser});
5 end
```
Resetovanje svih drivera Na kraju je potrebno resetovati sve drivere, što se postiže funkcijom prikazanom u nastavku.

#### Program 3.6: Resetovanje drivera

```
1 //Funkcija za resetovanje drivera
2 \mid function y = resetu \text{ if } \text{Kanale}(ser, adresa)3 pisiSerial(ser, adresa, 'R', []);
4 y = \text{cita} \text{Serial} (\text{ser});5 end
```
<span id="page-33-0"></span>Nakon slanja poruke, ako je poruka uspješno poslana, kao odgovor modula, nazad ce biti ´ primljena poslana poruka. Ako je slanje bilo neuspješno, bit će primljena poruka čiji prvi karakter je znak '?', a drugi karakter jedan od prikazanih u tabeli [3.2.](#page-33-0)

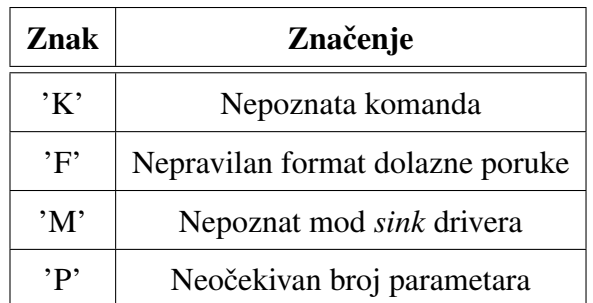

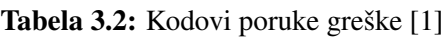

#### <span id="page-34-0"></span>3.1.2 Grafički korisnički interfejs (GUI)

<span id="page-34-1"></span>Za potrebe završnog rada, da bi se dobile pregledne kontrole sistema upravljanja, realiziran je grafički korisnički interfejs – GUI. Na slici [3.1](#page-34-1) je prikazan kreirani GUI.

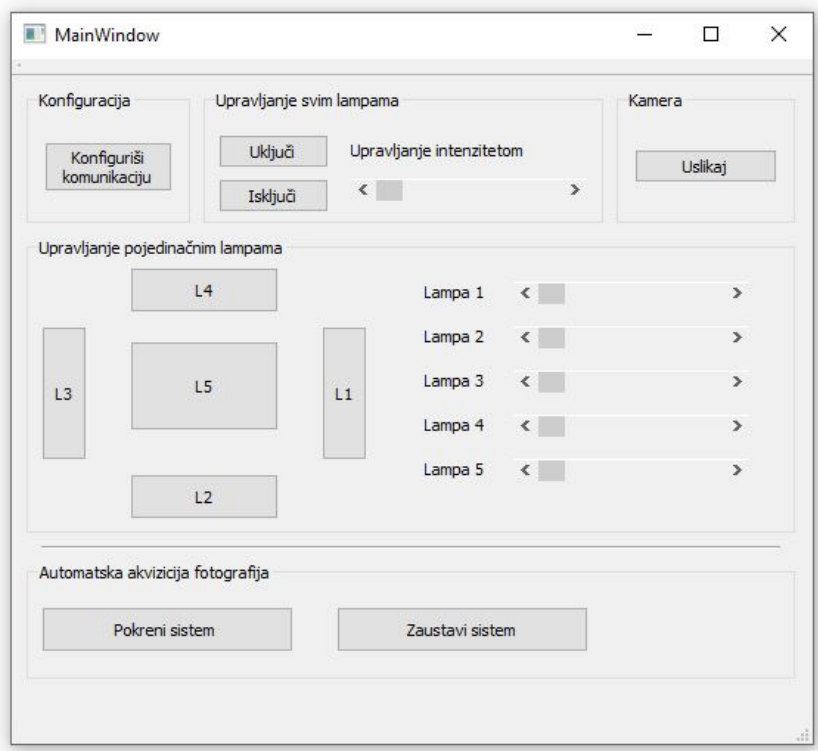

Slika 3.1: Grafički korisnički interfejs - GUI

GUI se sastoji iz dva dijela. U prvom dijelu GUI-a može se izvršiti konfiguracija komunikacije, upravljati svim lampama zajedno ili svakom lampom neovisno i može se izvršiti slikanje objekta. Drugi dio služi za automatsku akviziciju fotografija. Kada odaberemo automatsku akviziciju fotografija klikom na "Pokreni sistem", počet će da se uključuju lampe redom u trajanju od pola sekunde. U toku tog vremenskog intervala uključi se kamera i uslika tako osvijetljeni objekat. GUI je realiziran u Qt razvojnom okruženju i pisan je u programskom jeziku C++ na bazi programskih kodova pisanih u programskom jeziku MATLAB prezentiranih u prethodnom odjeljku.

## <span id="page-35-0"></span>3.2 Procesiranje akviziranih slika

Obrada slike nije bila fokus ovog završnog rada, medutim da bi se demonstrirarala potpuna ¯ funkcionalnost sistema, u ovom odjeljku je objašnjen korišteni algoritam za obradu slike. Obrada slike je vršena pomoću OpenCV biblioteke u programskom jeziku Python. Kao neko od budućih unapredenja, program se može integrisati u GUI. Informacija koja se pokušava izdvojiti ovim ¯ programom je datum utisnut u pakovanje, koji se pod uobičajenim osvjetljenjem ne primijete.

Program 3.7: Obrada slika

```
1 import cv2
2 import numpy as np
3 from PIL import Image
4 import pytesseract
5
6 #Ucitavanje slika
7 \mid \text{img1} = \text{cv2.inread('image2.jpg}, 0)
\sin \frac{1}{2} = \text{cv2.inread('image3.jpg}, 0)
9 \mid img3 = cv2.timead('image4.jpg', 0)10 \mid \text{img4} = \text{cv2.inread('image5.jpg', 0)}11 | img5 = cv2.imread('image6.jpg')
12
13 |#Kreiranje maske
14 hsv = cv2.cvtColor(img5, cv2.COLOR BGR2HSV)
15 | 1_b = np.array([0, 0, 0])16 u b = np.array([255, 255, 90])
17 \text{ mask} = \text{cv2.inRange}(\text{hsv}, \text{ l_b}, \text{ u_b})18
19 #Kombiniranje maske sa slikama
20 res1 = cv2.bitwise_and(img1, img1, mask=mask)
21 \text{ res2} = \text{cv2.bitwise\_and}(img2, img2, mask=mask)22 res3 = cv2.bitwise_and(img3, img3, mask=mask)
23 \text{ res4} = \text{cv2.bitwise\_and}(img4, img4, mask=mask)24
25 #Kreiranje pomocne funkcije
_{26} def nothing (x):
27 pass
28
29 #Kreiranje slajdera
30 \vert cv2.\text{namedWindow}(\text{''canny1''})31 cv2.createTrackbar("D1", "canny1", 0, 200, nothing)
32 \vert cv2.createTrackbar("G1", "canny1", 0, 200, nothing)33 \vert cv2.\text{namedWindow} ("canny2")
34 \vert cv2.createTrackbar("D2", "canny2", 0, 200, nothing)
35 \vert \text{cv2.} \text{createTrackbar}(\text{''G2''}, \text{''canny2''}, 0, 200, \text{nothing})36 \vert \text{cv2.namedWindow("canny3")}37 \vert \text{cv2.} \text{createTrackbar("D3", "canny3", 0, 200, nothing)}38 \vert \text{cv2.} \text{createTrackbar}("G3", "canny3", 0, 200, nothing)39 \vert \text{cv2.namedWindow("canny4")}40 cv2.createTrackbar("D4", "canny4", 0, 200, nothing)
_{41} cv2.createTrackbar("G4", "canny4", 0, 200, nothing)
42
43 while True:
44 #Kreiranje okvira sa slajderima
45 d1 = cv2.getTrackbarPos("D1", "canny1")46 g1 = cv2.getTrackbarPos("G1", "canny1")47 d2 = cv2.getTrackbarPos("D2", "canny2")
```

```
48 | 92 = cv2.getTrackbarPos("G2", "canny2")49 d3 = cv2.qetTrackbarPos("D3", "canny3")
50 \mid g3 = cv2.getTrackbarPos("G3", "canny3")
51 d4 = cv2.getTrackbarPos("D4", "canny4")
52 g4 = cv2.getTrackbarPos("G4", "canny4")
53
54 #Canny detekcija ivice
55 canny1 = cv2.Canny (res1, d1, q1)
56 cv2.imshow("canny1", canny1)
57 canny2 = cv2.Canny(res2, d2, q2)
58 cv2.imshow("canny2", canny2)
59 canny3 = cv2.Canny(res3, d3, q3)
60 \vert cv2.imshow("canny3", canny3)
61 canny4 = cv2. Canny (res4, d4, q4)
62 cv2.imshow("canny4", canny4)
63
64 #Kombiniranje slika
65 bitOr1 = cv2.bitwise_or(canny1, canny3)66 bitOr2 = cv2.bitwise_or(canny2, canny4)67 img = cv2.bitwise_or(bitOr1, bitOr2)68
69 #Prikazivanje rezultata
70 cv2.imshow("output", img)
71
72 \mid key = cv2.waitKey(1)
73 if key == 27:
74 break
75
76 #Ekstrakcija teksta
\pi |text = pytesseract.image_to_string(img)
78 print (text)
79
80 #Ispisivanje ekstraktovanog teksta
\vert si \vert cv2.imwrite('output.jpg', img)
82
83 \vert cv2.waitKey(0)
84 cv2.destroyAllWindows()
```
Najprije se učitaju odgovarajuće slike, zatim se pomoću slike s pozadinskim osvjetljenjem objekta realizira maska, kojom se istakne regija od interesa. Nakon što se dobije regija od interesa, kreiraju se slajderi kojima se mogu podešavati parametri funkcije za detekciju ivica. Koristi se *Canny edge detection* tehnika detekcije ivica, jer prilikom različitog osvjetljenja, istaknute su različite ivice utisnutih brojeva. Nakon detekcije ivica, vrši se kombiniranje tako obradenih slika u jednu cjelinu. Tek sada se može vršiti ekstrakcija teksta iz slike. Ekstrakcija ¯ teksta iz slike se vrši pomoću pytesseract biblioteke. Rezultati obrade slika su dati u posljednjem poglavlju.

# <span id="page-37-0"></span>Poglavlje 4

# Rezultati i zaključci

## <span id="page-37-1"></span>4.1 Rezultati

<span id="page-37-2"></span>Testiranje sistema je vršeno na vizuelnoj inspekciji kutije za lijekove. Kutija na sebi ima utisnut rok trajanja i serijski broj. Bez adekvatnog osvjetljenja, utisnuti brojevi su skoro pa neprimjetni, kao što se to može vidjeti na slici [4.1.](#page-37-2)

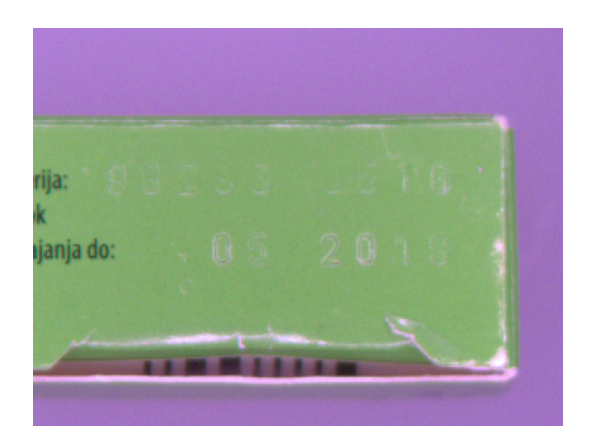

Slika 4.1: Slika objekta bez adekvatnog osvjetljenja

Da bi mogli ekstraktovati informaciju o roku trajanja ovoga lijeka, potrebno je uslikati obje-kat osvijetljen s različitih strana i različitim intenzitetom. Na slici [4.2](#page-38-1) su prikazane slike koje su dobijene nakon osvjetljavanja objekta s različitih strana. Na dobijenim slikama se sada mnogo jasnije vide utisnuti brojevi. Dobijene slike su u skladu sa očekivanjima opisanim u prvom poglavlju i uvodu.

Sada je moguće dobijene slike iskoristiti za obradu i ekstraktovanje željene informacije. Slika dobijena nakon pozadinskog osvjetljenja se koristi za kreiranje maske potrebne za dalju obradu, a slike dobijene nakon direktnog osvjetljenja se koriste za ekstrakciju željene informacije. Kada se pokrene program za obradu slike dobiju se rezultati prikazani na slikama [4.3](#page-38-2) i [4.3.](#page-38-2) Zbog prisutnosti šuma i ostalih karaktera koji nam nisu od interesa, program pored datuma koji označava rok trajanja, dolaze do greške u očitavanju pa se pojavljuju neželjeni karakteri.

<span id="page-38-1"></span>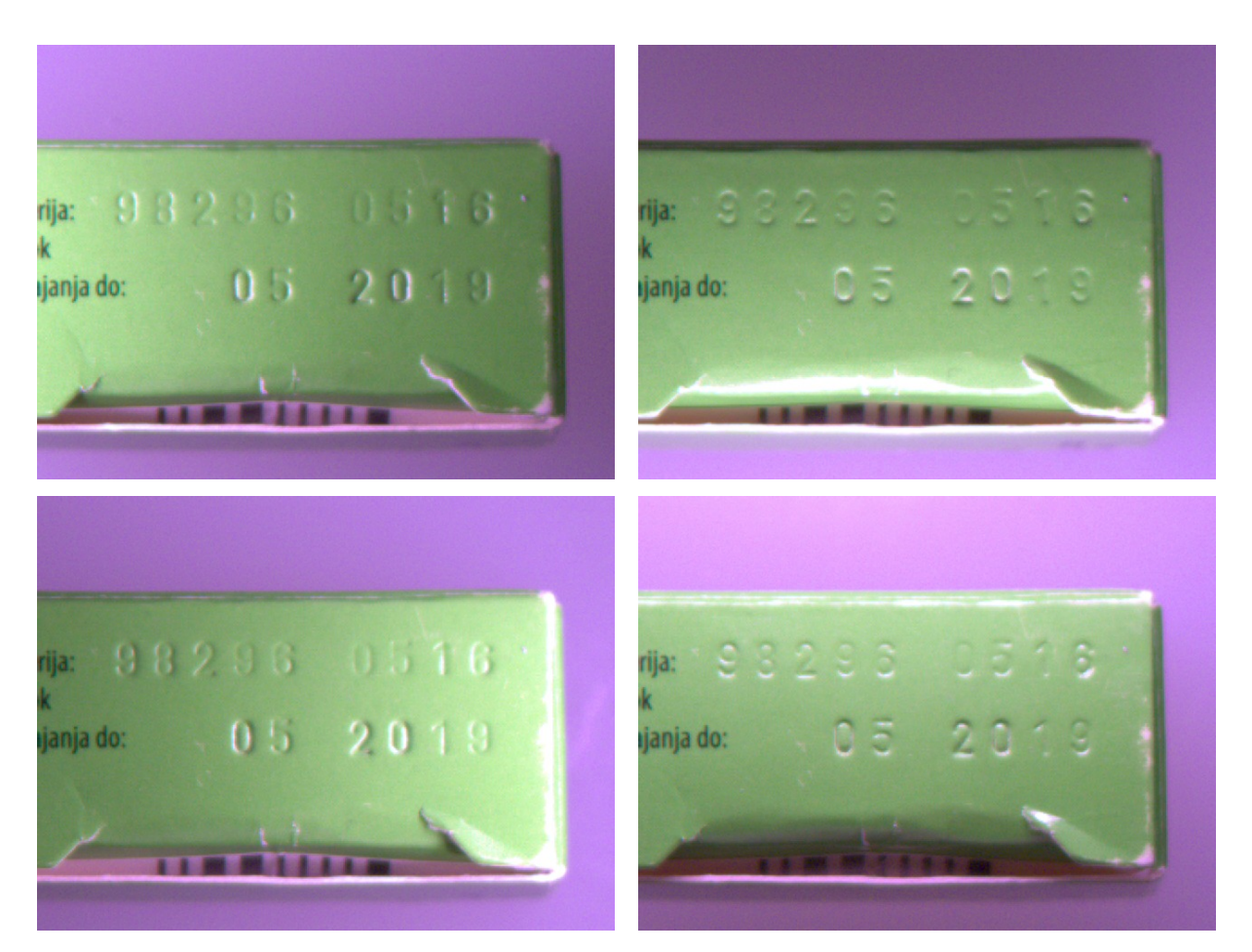

Slika 4.2: Slike dobijene nakon osvjetljavanja objekta s različitih strana

<span id="page-38-2"></span>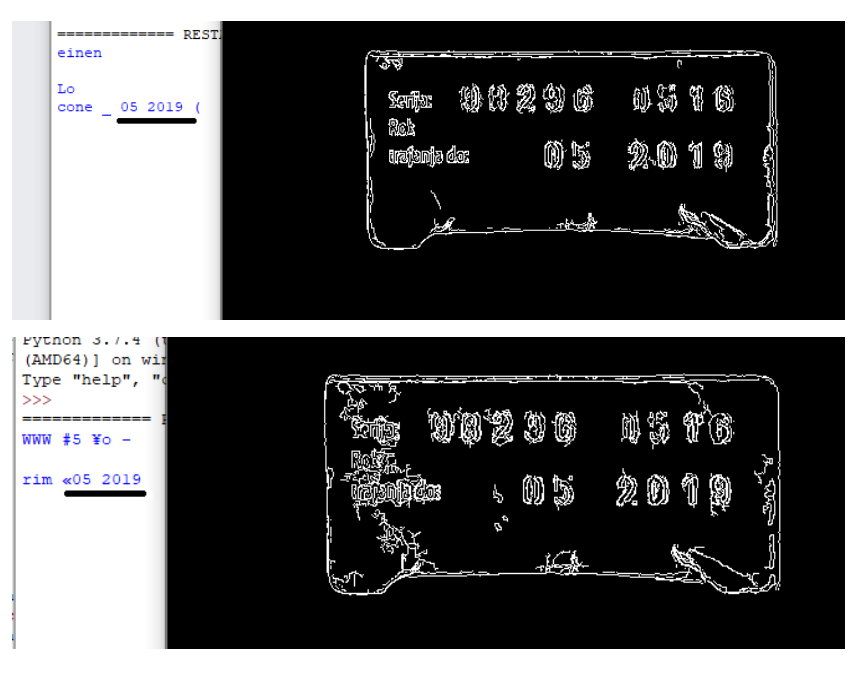

<span id="page-38-0"></span>Slika 4.3: Rezultati nakon obrade slika koristeći različite parametre

## 4.2 Zaključak

Na osnovu dobijenih rezultata se može zaključiti da sistem vizuelne inspekcije radi očekivano, s time da se ostavlja dosta prostora za dalji razvoj programa za obradu slike i ekstrakciju informacija iz dobijenih slika.

U prvom poglavlju su prezentirani tipovi i tehnike osvjetljenja kao i rezultati dobijeni nakon takvog osvjetljenja. Dobijeni rezultati su sasvim u skladu s očekivanjima prezentiranim u ovom poglavlju.

U drugom poglavlju je prezentiran razvoj hardverskih komponenti i njihovo objedinjavanje u cjelinu. Kreiran je sistem koji je specifičan po tome što je portabilan i koji se može bilo gdje koristiti. U potpunosti su postignuti željeni ciljevi.

U trecem poglavlju je realizirano upravljanje na softverskom nivou. Najprije je ostvarena ´ komunikacije između računara i kontrolabilnog modula da bi se uopće mogle slati komande s računara. Radi lakšeg upravljanja na softverskom nivou kreiran je odgovarajući GUI. Nakon dobijenih slika, objašnjen je način obrade i ekstrakcije željene informacije iz dobijenih slika.

Sumarno, zaključuje se da je postignut zacrtani cilj i da su realizirani postavljeni zadaci završnog rada.

## <span id="page-39-0"></span>4.3 Smjernice za buduća unapređenja

Postoji nekoliko stvari koje bi trebalo unaprijediti. Postoje neka hardverska i softverska unapređenja. Najprije, modul za manuelno upravljanje osvjetljenjem bi u budućnosti trebalo uraditi na printanoj ploči, jer bi se zbog habanja trenutno zalemljenih provodnika na pozadini modula moglo doći do kratkih spojeva. Sljedeće što bi trebalo unaprijediti jesu konektori za rasvjetno tijelo. Trenutni konektori su relativno niske kvalitete i zbog toga može doći do različitih problema s istim. Što se tiče softverskih unaprijeđenja, trebao bi se razviti bolji algoritam za obradu slika da bi se dobili bolji rezultati. Kako obrada slike nije bila fokus ovog završnog rada, iskorišteni su osnovni algoritmi u demonstrativne svrhe. U posljednje vrijeme, sve češće se za prepoznavanje određenih osobina objekata ili samih objekata koristi vještačka inteligencija i razvijaju se neuronske mreže, pa bi dalji razvoj softvera mogao ici u tom pravcu. ´

## **Literatura**

- <span id="page-40-2"></span>[1] Hasan, G., "Dizajn kontrolabilnog modula za osvjetljenje, završni rad i ciklusa studija", 2017.
- <span id="page-40-0"></span>[2] Amar, B., "Brojanje objekata od interesa na pokretnoj traci korištenjem industrijske kamere, završni rad i ciklusa studija", 2018.
- <span id="page-40-1"></span>[3] Instruments, T., "xx555 precision timers (na555, ne555, sa555, se555), datasheet, slfs022i, september 1973", Revised September, 2014.
- <span id="page-40-3"></span>[4] Beyerer, J., León, F. P., Frese, C., Machine vision: Automated visual inspection: Theory, practice and applications. Springer, 2015.
- <span id="page-40-4"></span>[5] Martin, D., "A practical guide to machine vision lighting", Retrieved, Vol. 11, No. 05, 2007, str. 2013.
- <span id="page-40-5"></span>[6] Harding, K. G., "Machine vision—lighting", Encyclopedia of Optical Engineering, 2003, str. 1227–1336.
- <span id="page-40-6"></span>[7] Hecht, K., "Integrating led illumination system for machine vision systems", uS Patent 6,871,993. Mar. 29 2005.